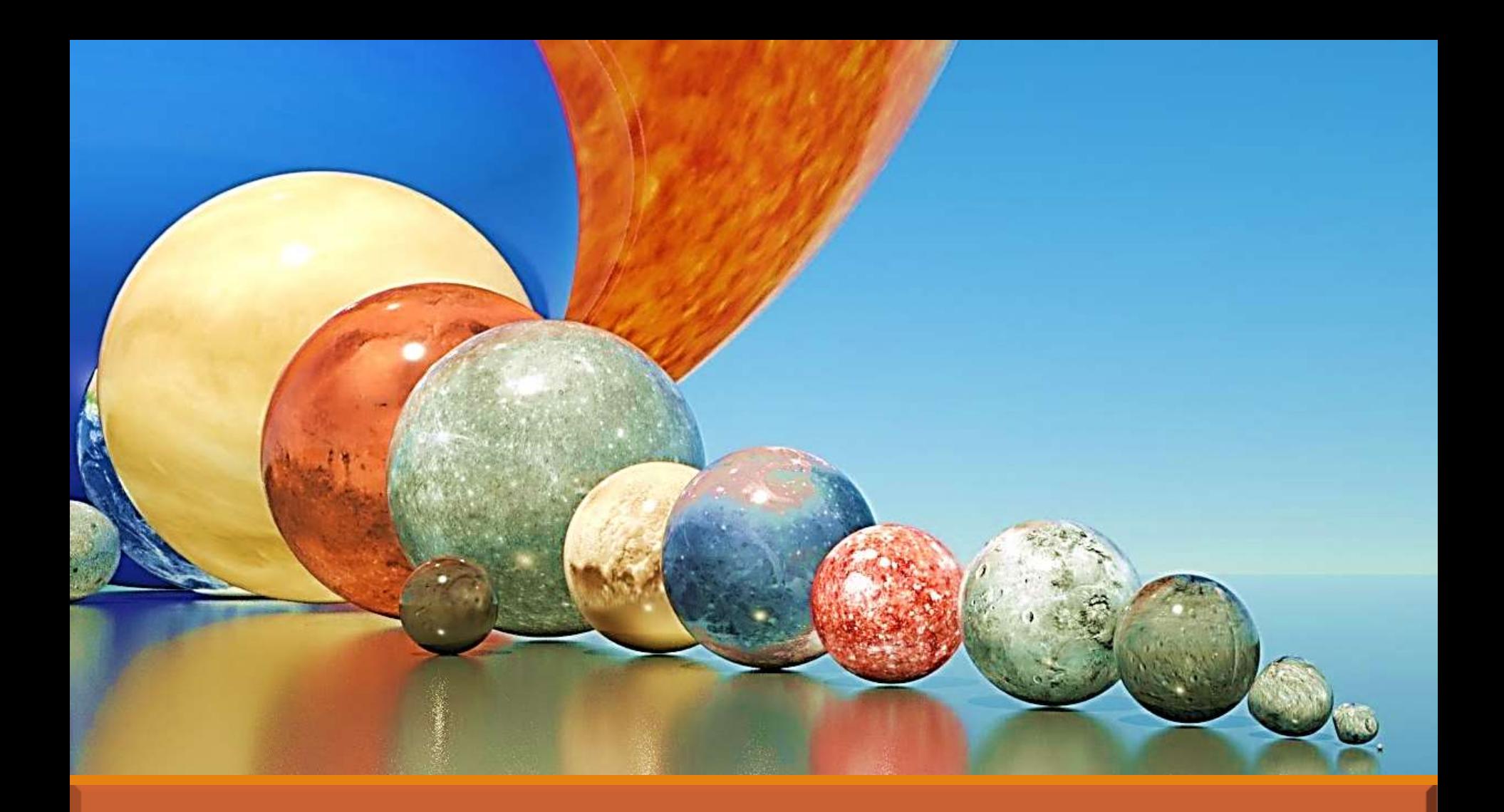

## **Intro. To PowerPoint**

Salma Gamal & Gamal A. Hamid

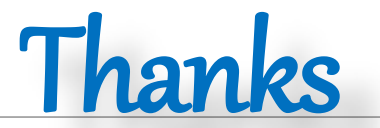

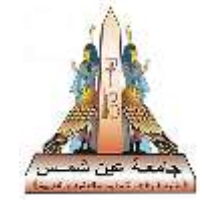

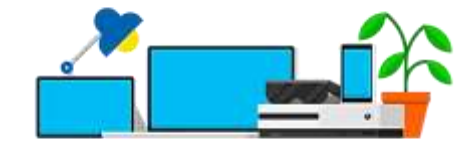

#### To everyone who has helped us with support,

#### new books, hard/soft ware And over the internet Special

#### thanks for **Microsoft**

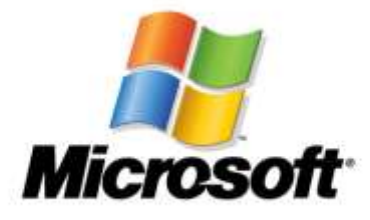

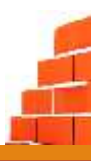

## **Contents**

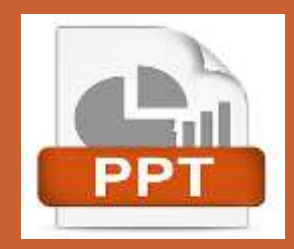

- **Introduction**
- **Design**
- **Slide Master**
- **Slides Creation**
- **Other Facilities**

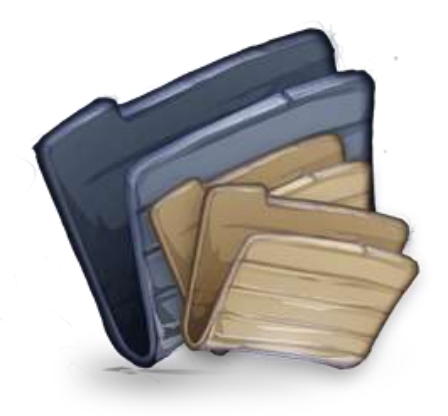

#### **Introduction**

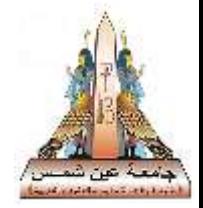

- Microsoft PowerPoint is a presentation program currently developed by Microsoft, for use on both Microsoft Windows and Apple Macintosh operating systems.
- PowerPoint is useful for helping develop the slidebased presentation format and is currently one of the most commonly used slide-based presentation programs available.

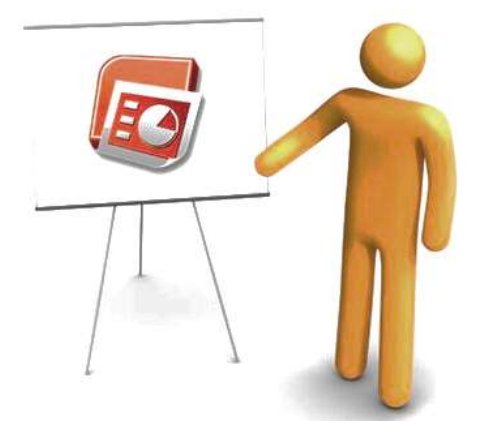

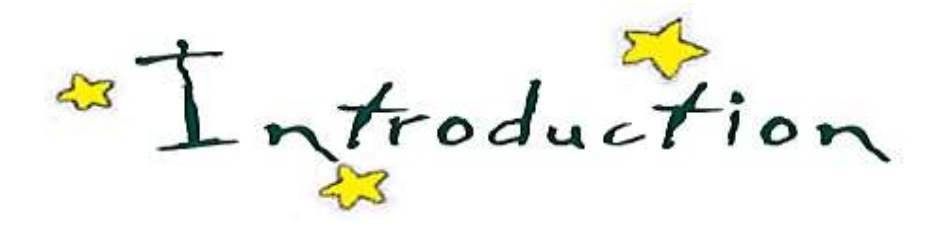

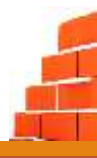

# **Design**

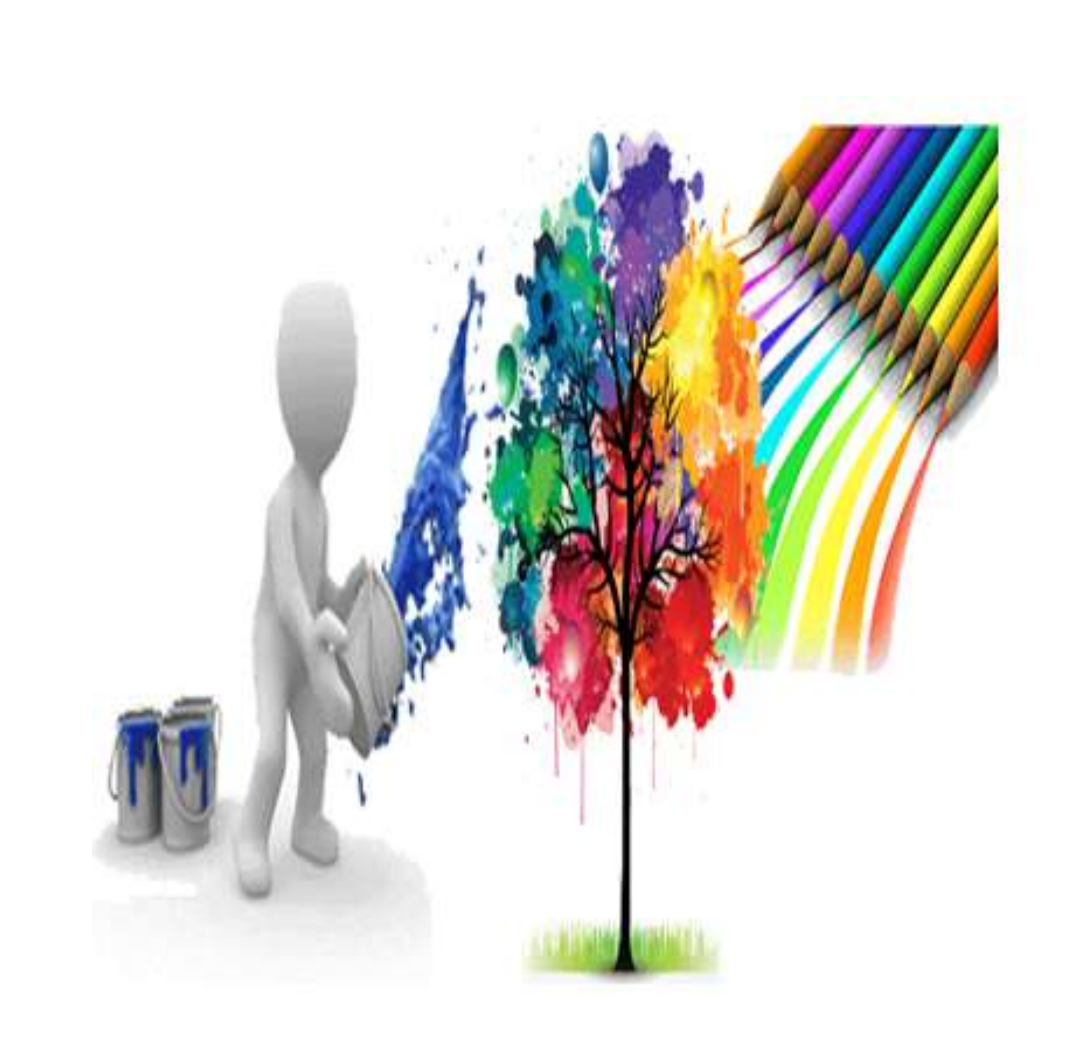

#### **Design selection**

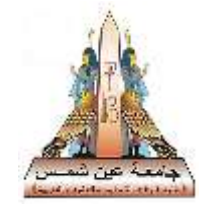

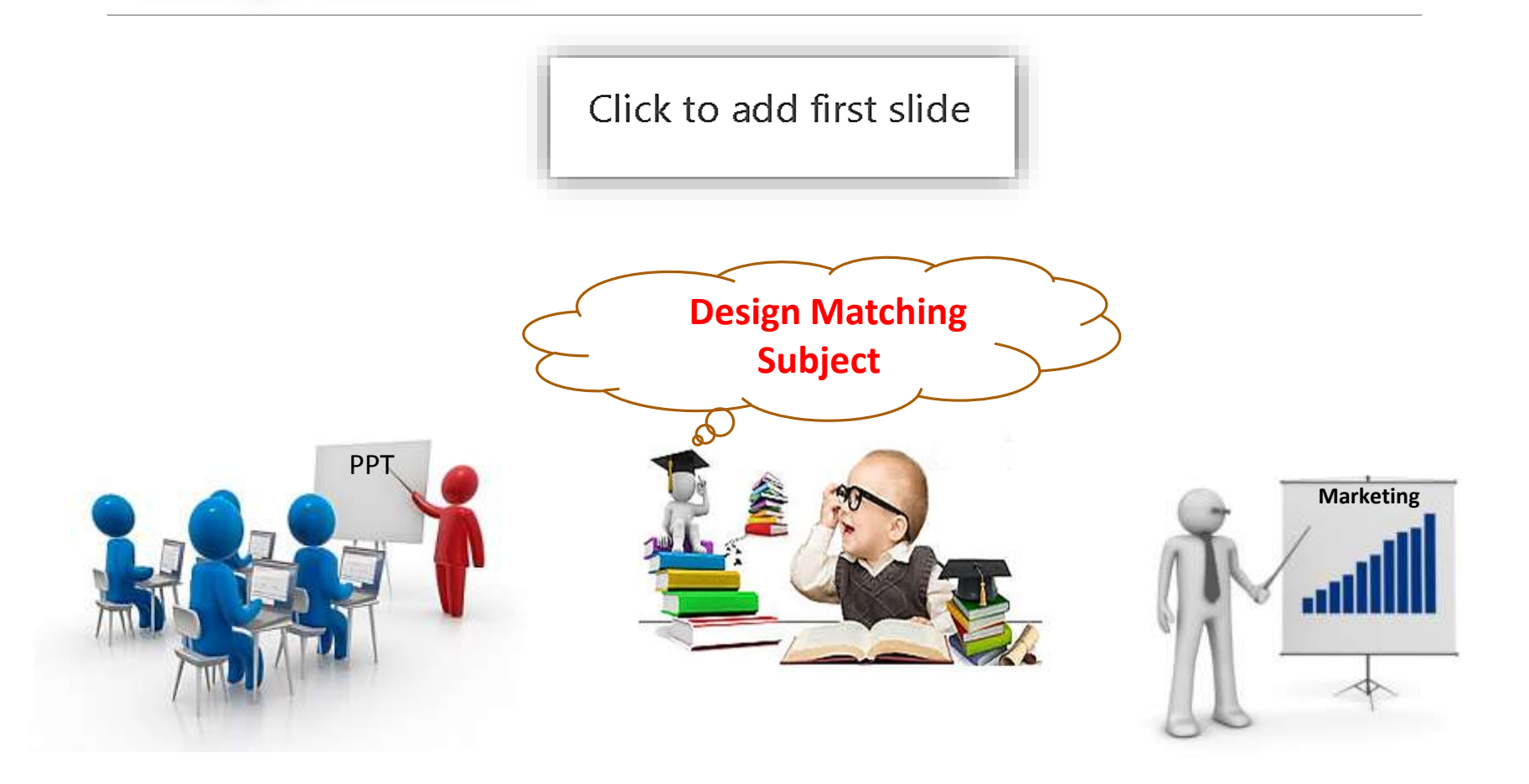

#### **Design themes and Colors**

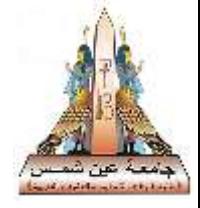

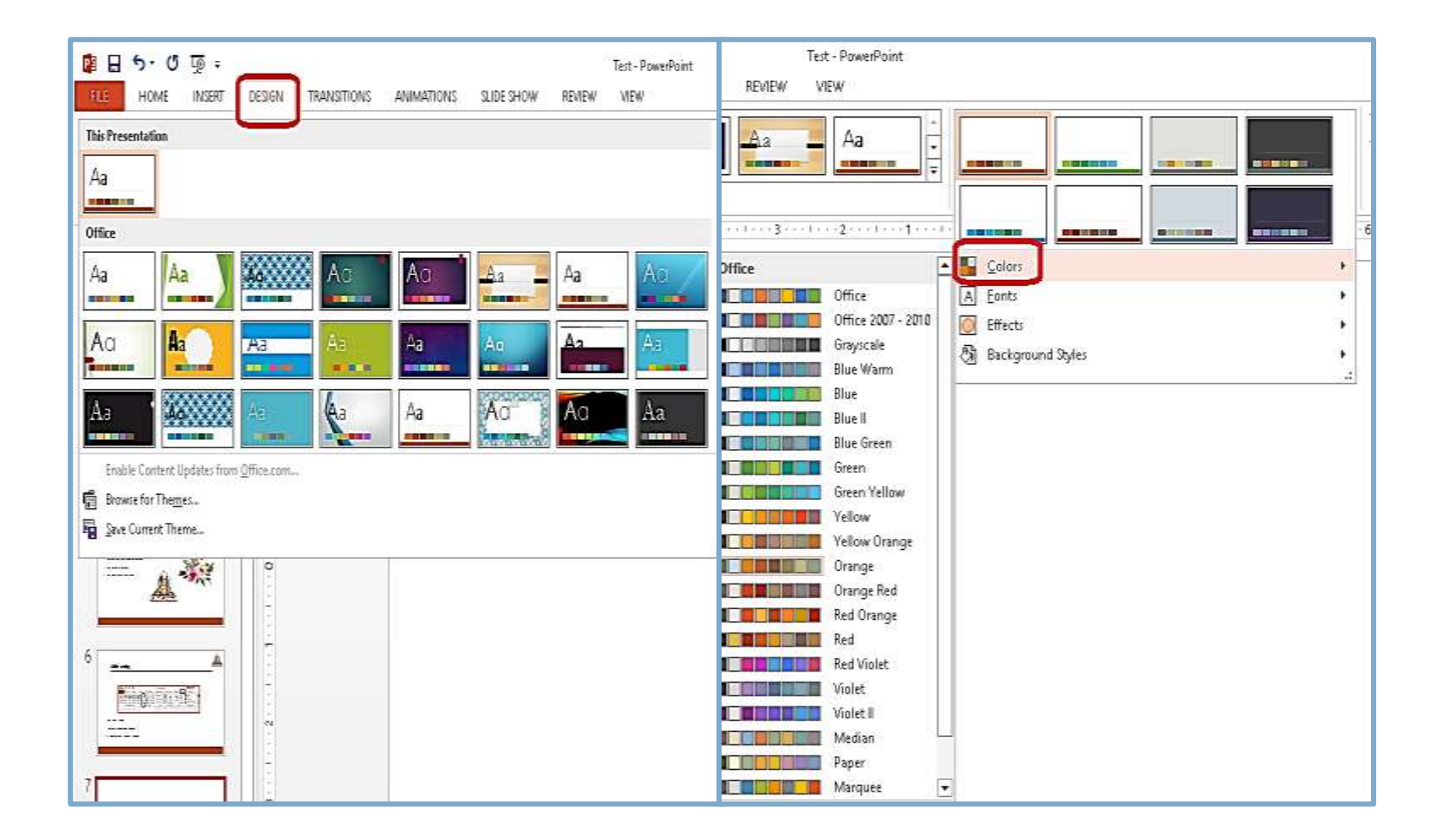

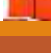

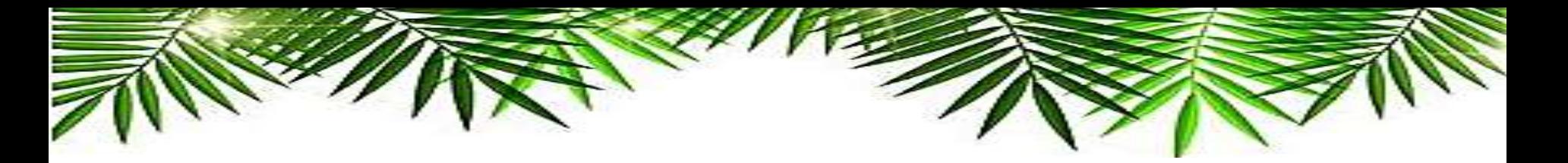

## Design Changing

**You can change the design of the presentation according to the presentation subject.**

**View – Slide master – first slide – format the slide according to your requirements.**

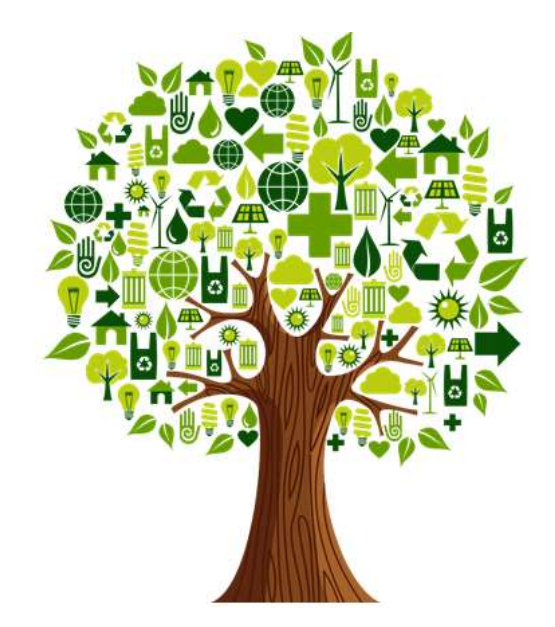

### **Design modification**

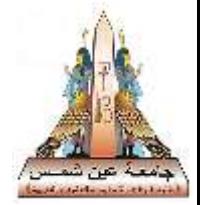

**You can make a slight change to the design**

• Add logo to be in all slides

View – Slide master – First slide – paste the logo

• Changing of background

View – Slide master – first slide – Add your background

• Add pictures to be in some slides

View – Slide master – select a slide – paste the picture

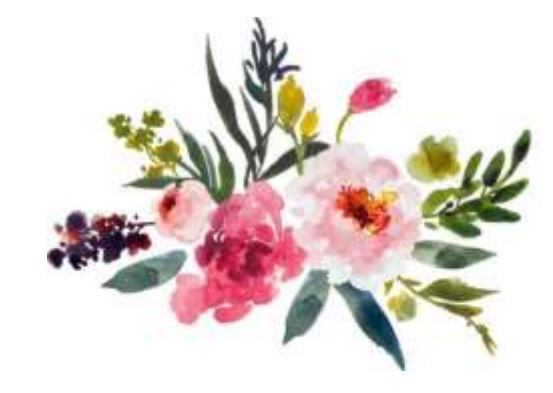

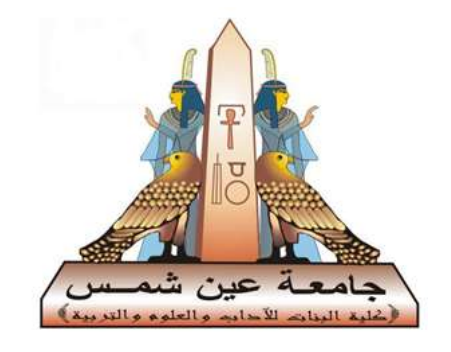

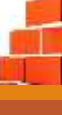

#### **Formatting background**

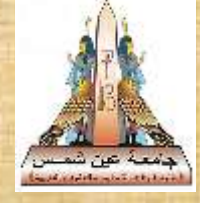

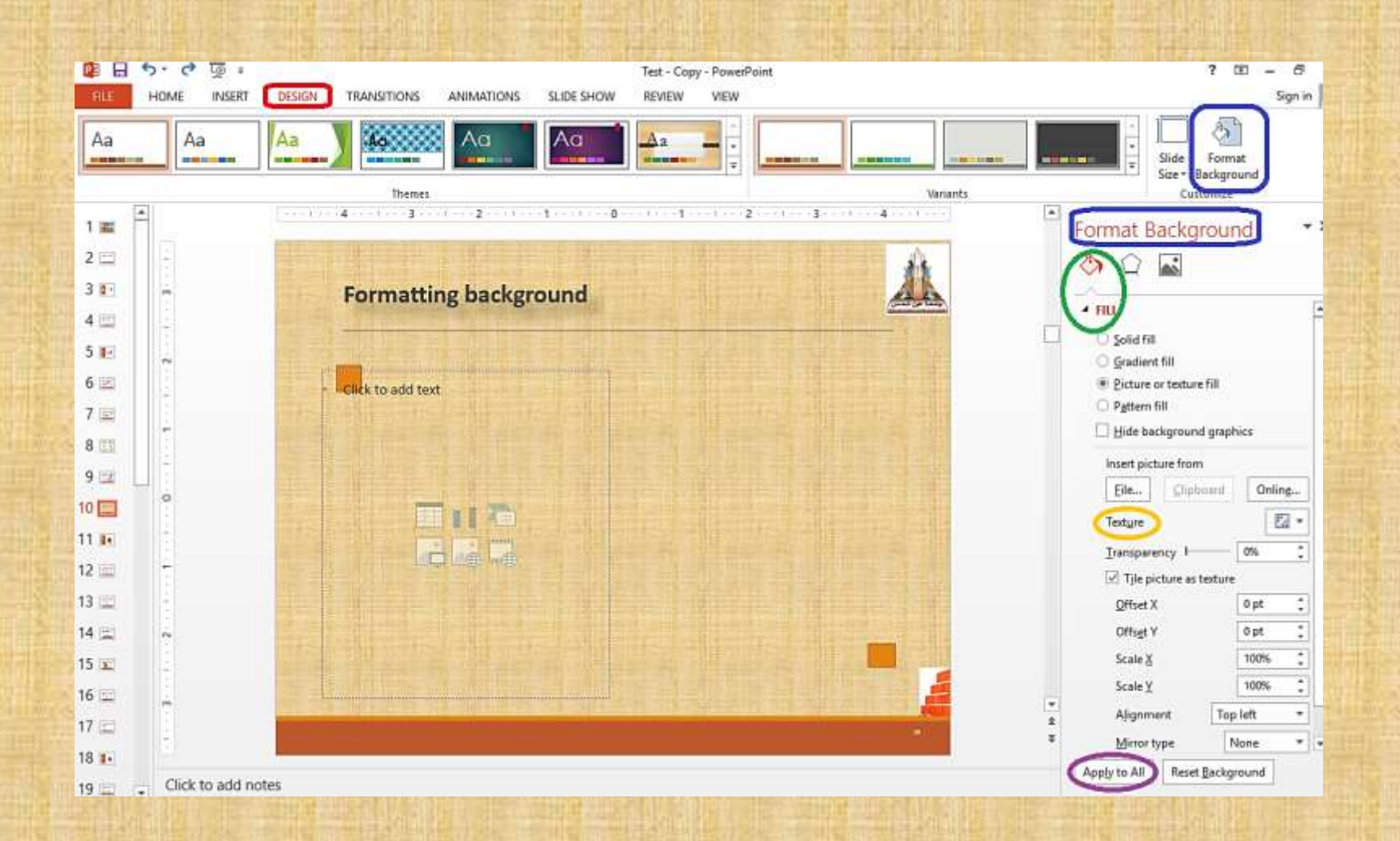

# **Slide Master**

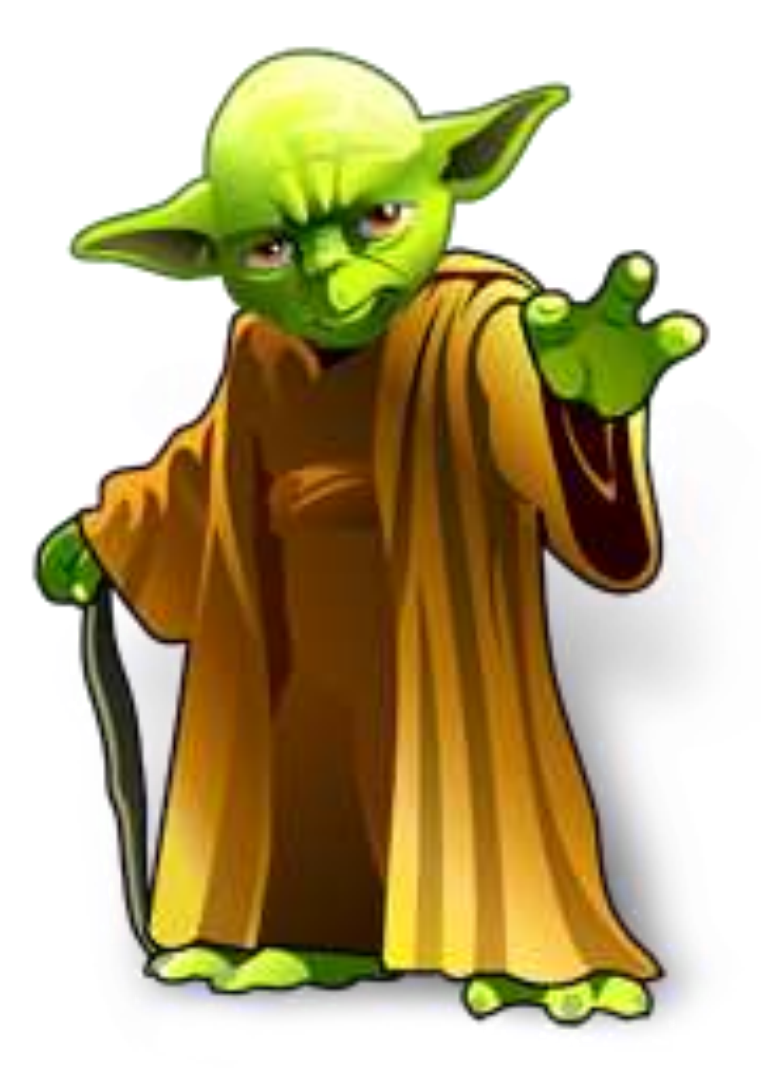

#### **Slide master**

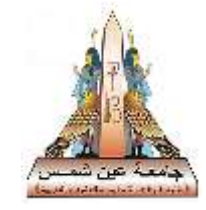

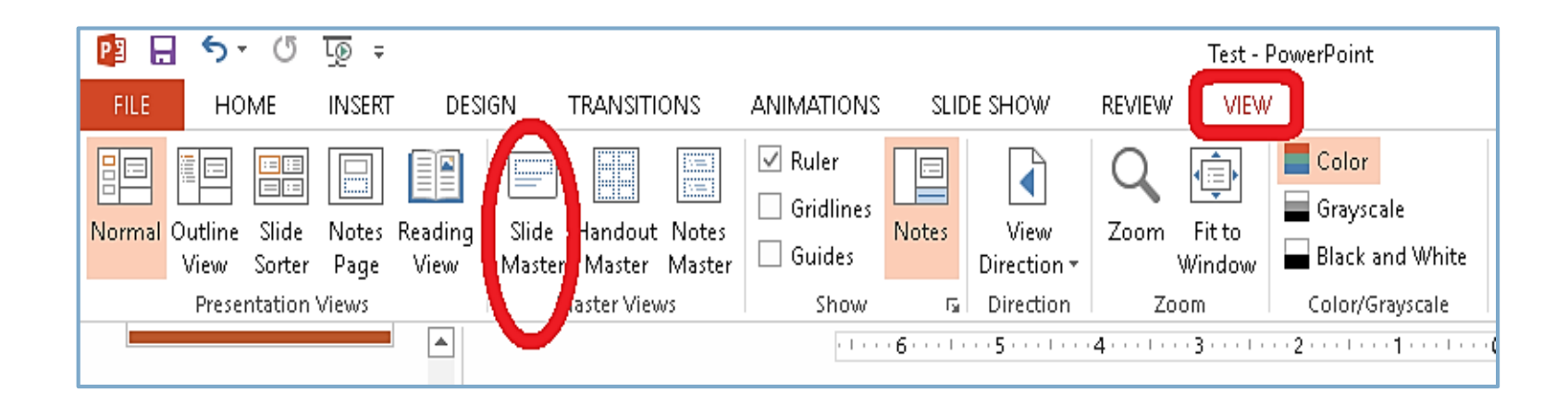

**It is a good idea to edit your slide master and layouts before you start to create individual slides.** 

**That way all of the slides that you add to your presentation are based on your custom edits**.

### **Editing font type and size**

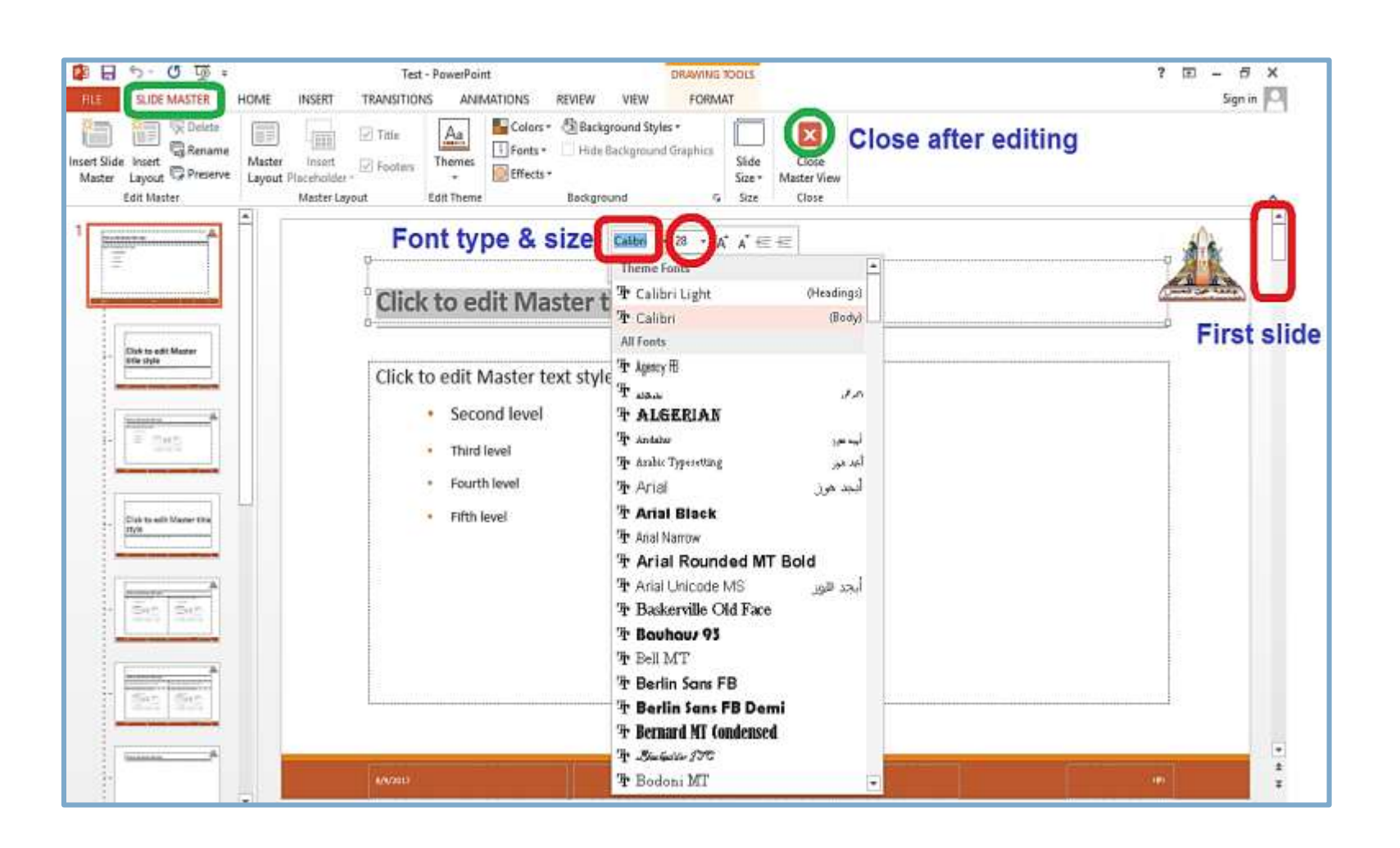

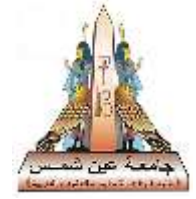

#### **Editing bullets and spacing**

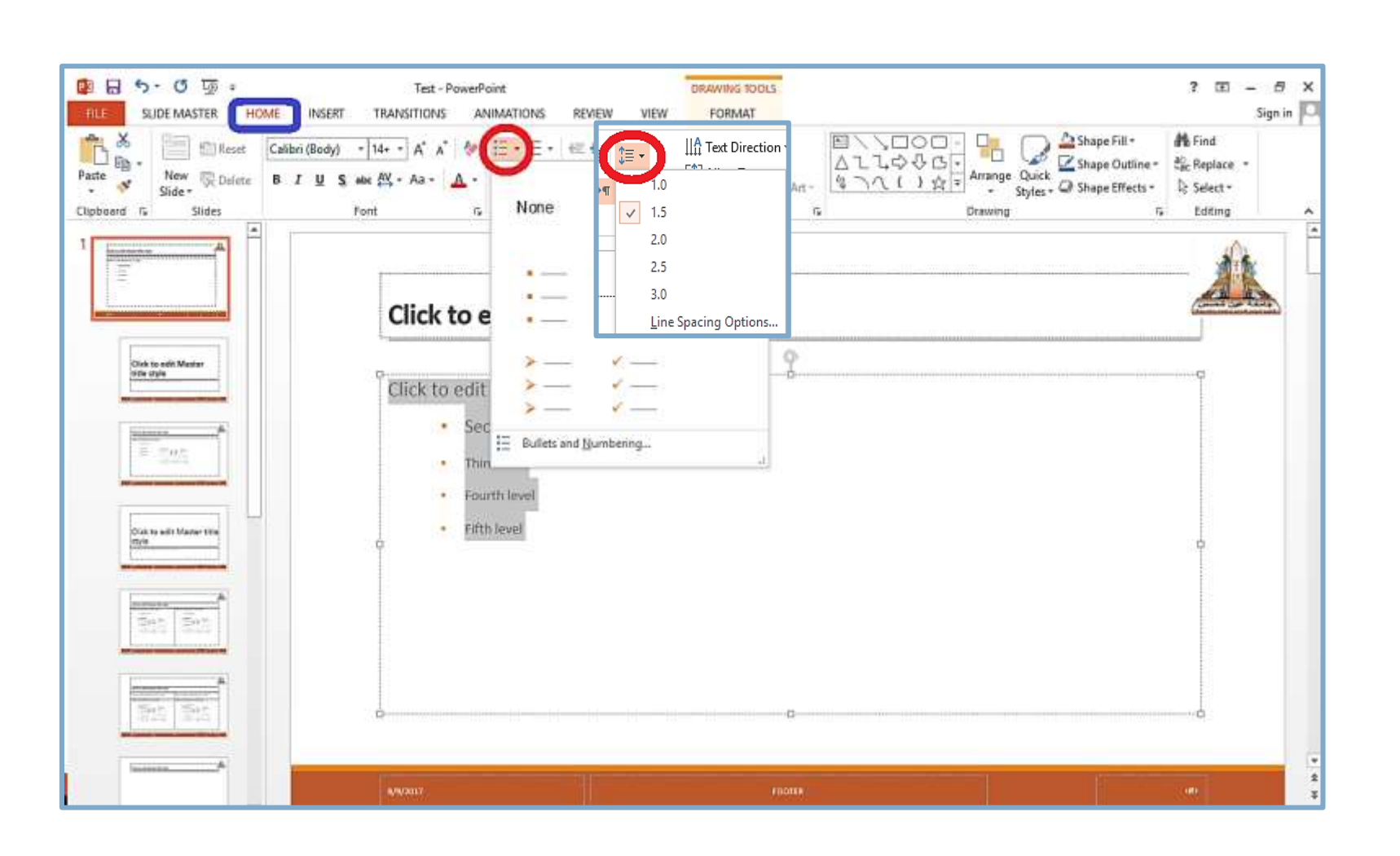

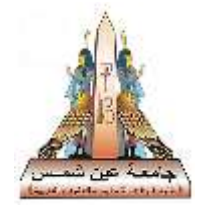

## **Special Format for different slide**

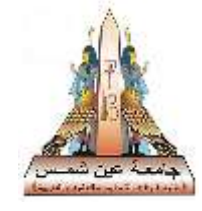

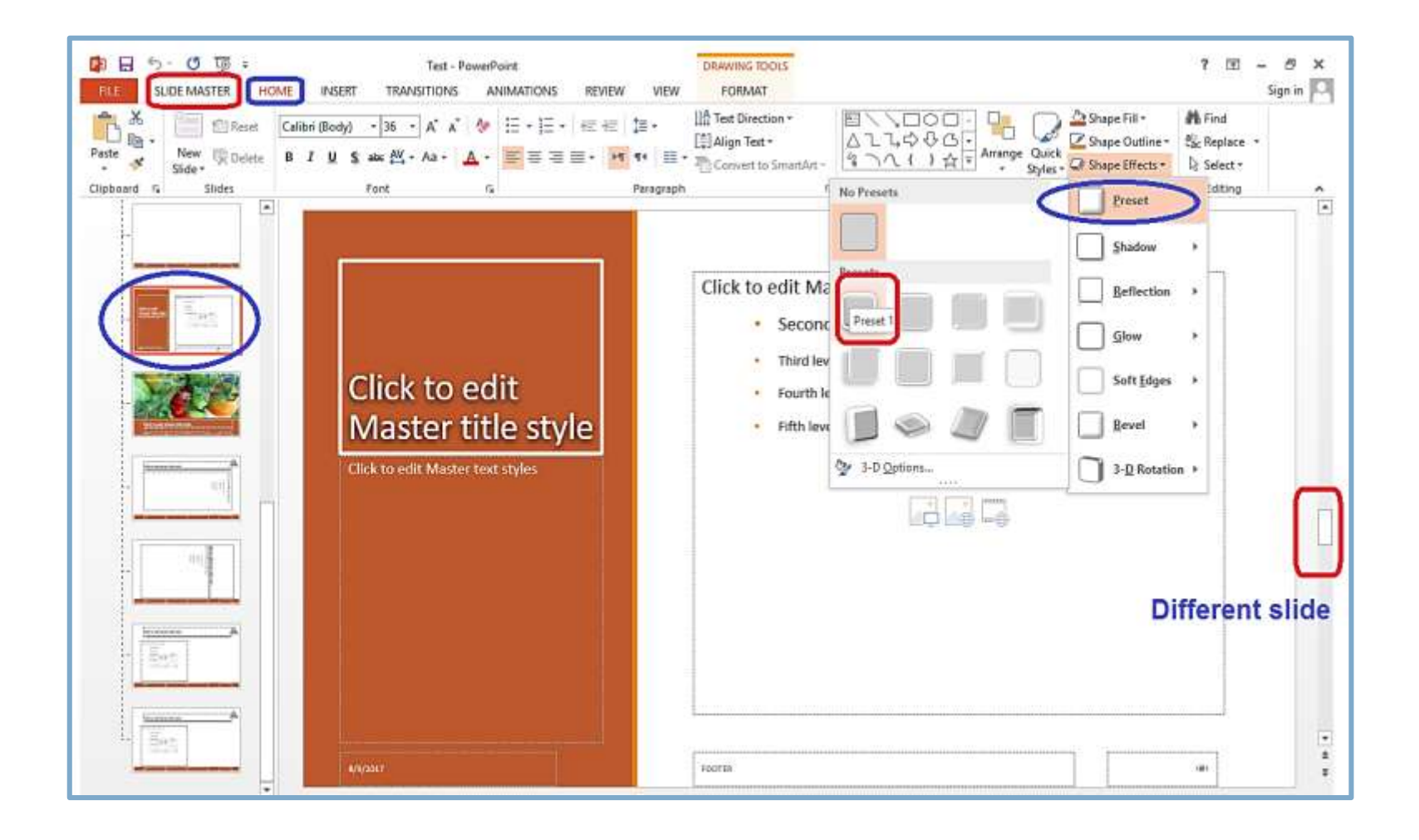

#### **Animation for text and picture**

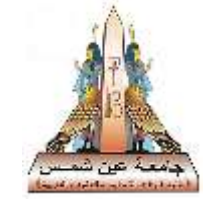

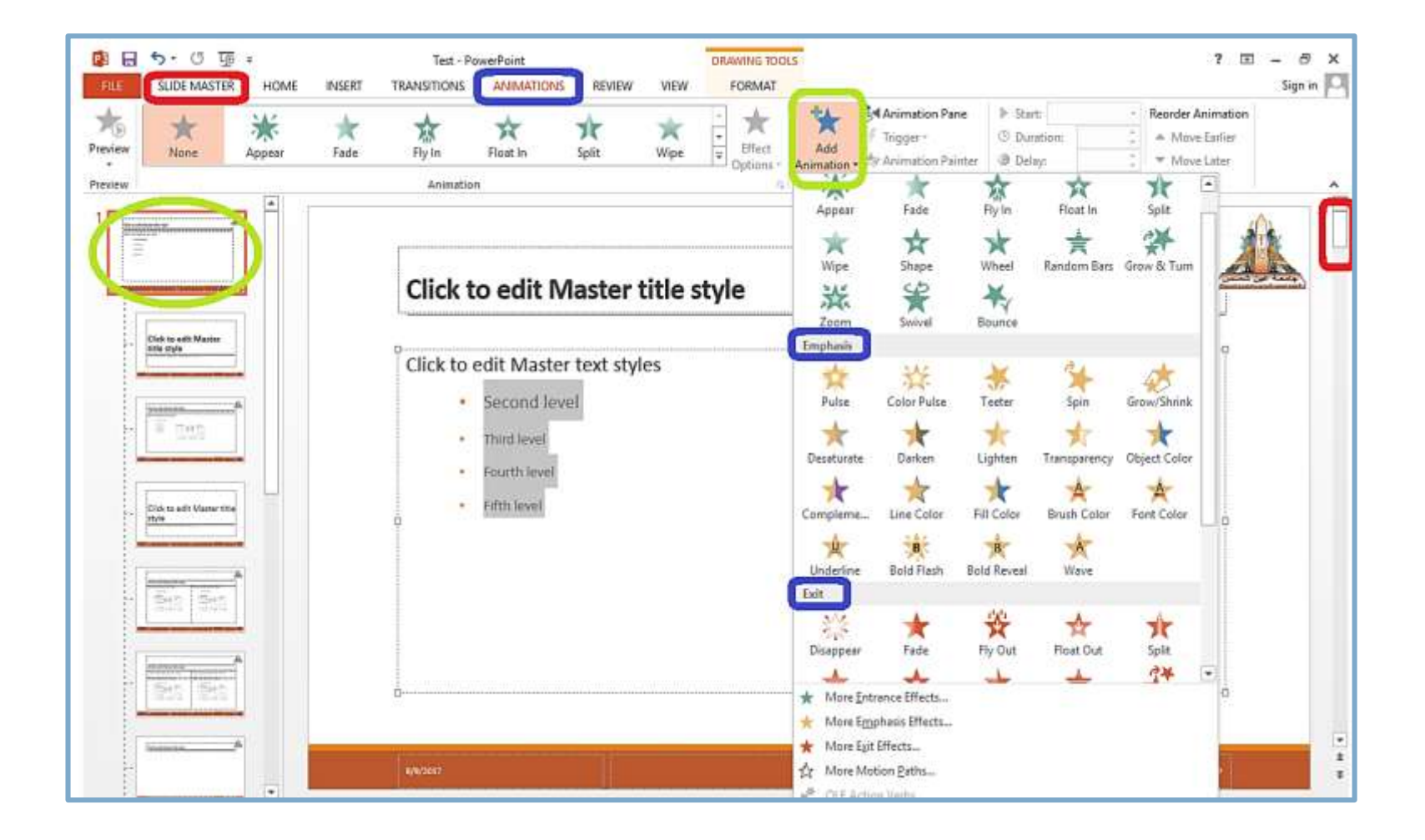

16

#### **Slide number**

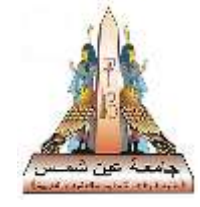

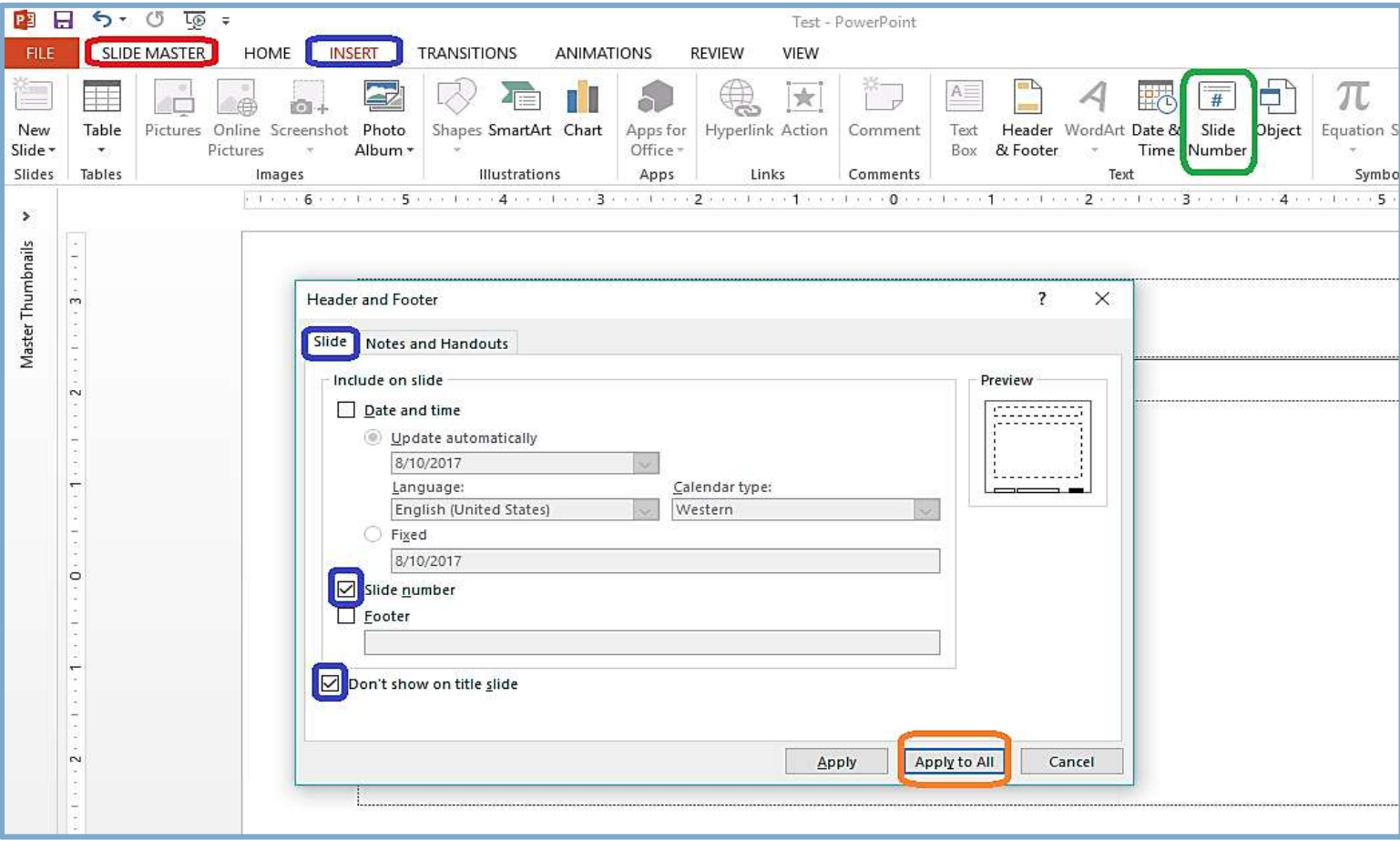

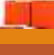

#### **Texts and pictures layout**

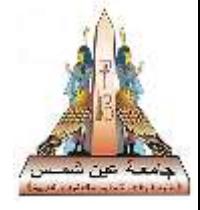

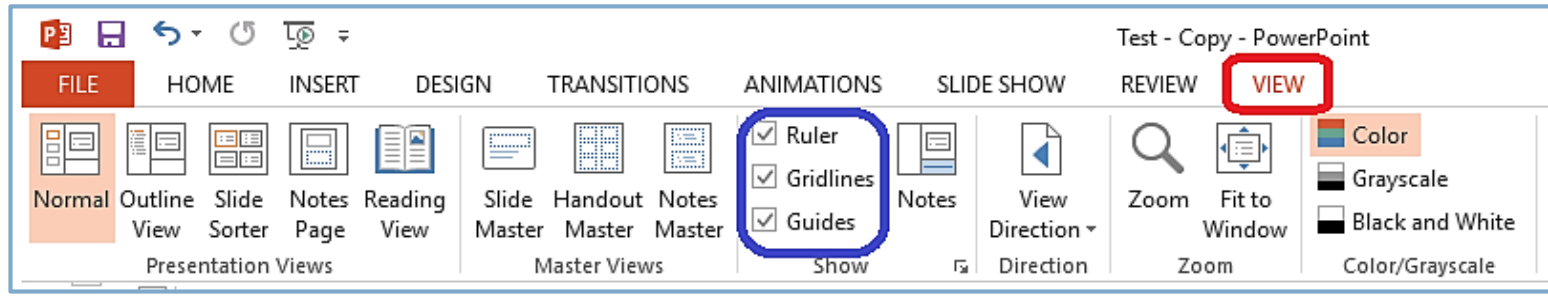

Select ;

- Ruler
- Gridlines
- Guides
- Or put some marks to get the same layout of texts and pictures in different slides.

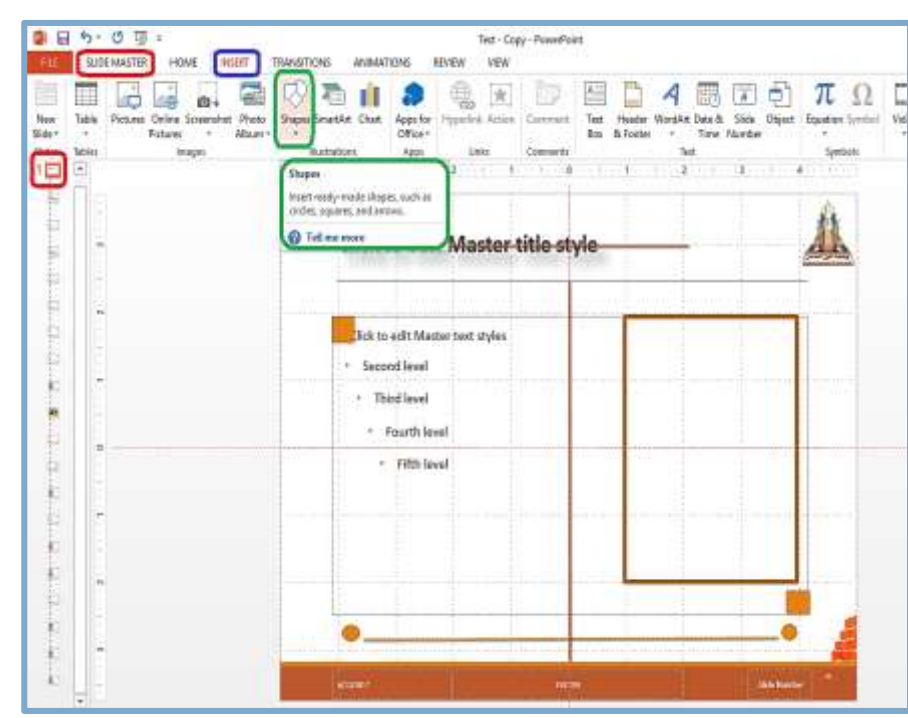

## **Slides Creation**

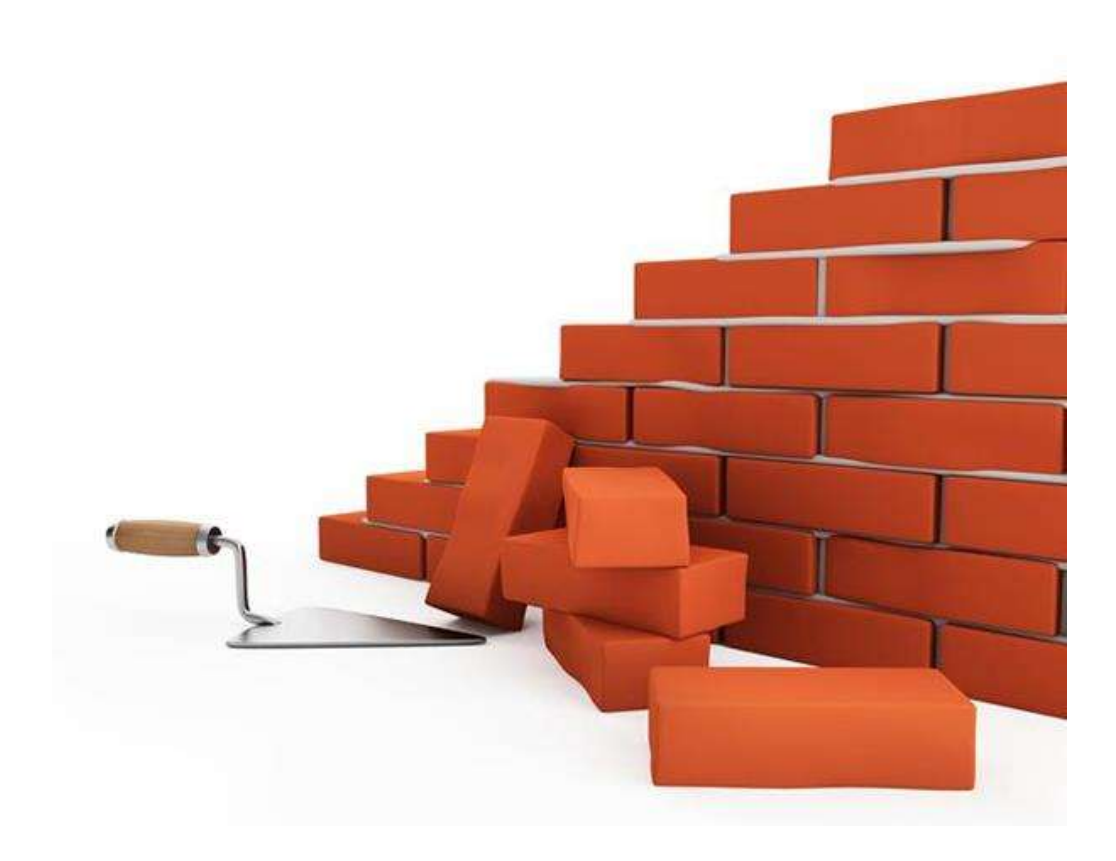

#### **Slides layout selection**

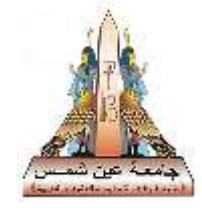

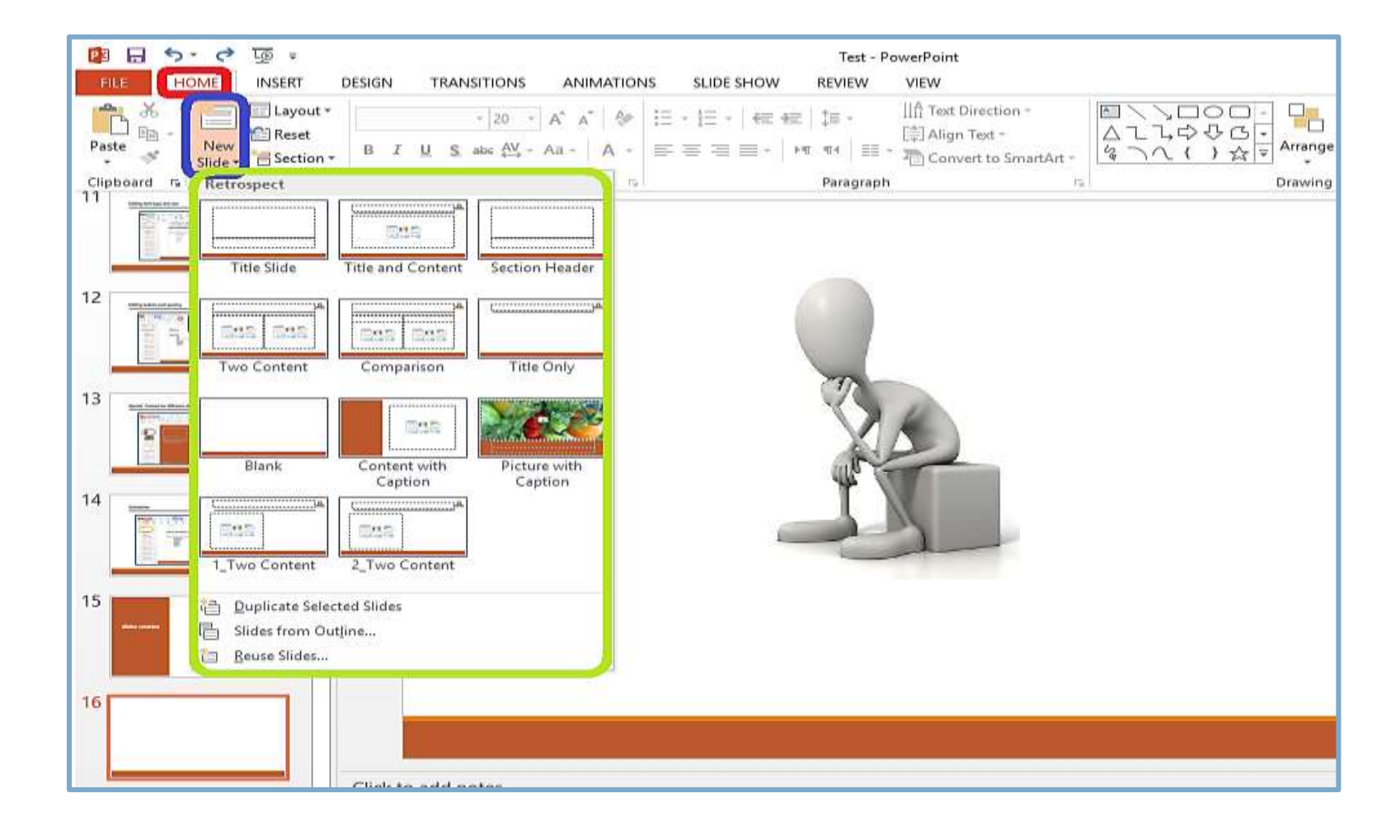

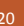

#### **Presentation title**

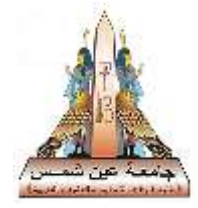

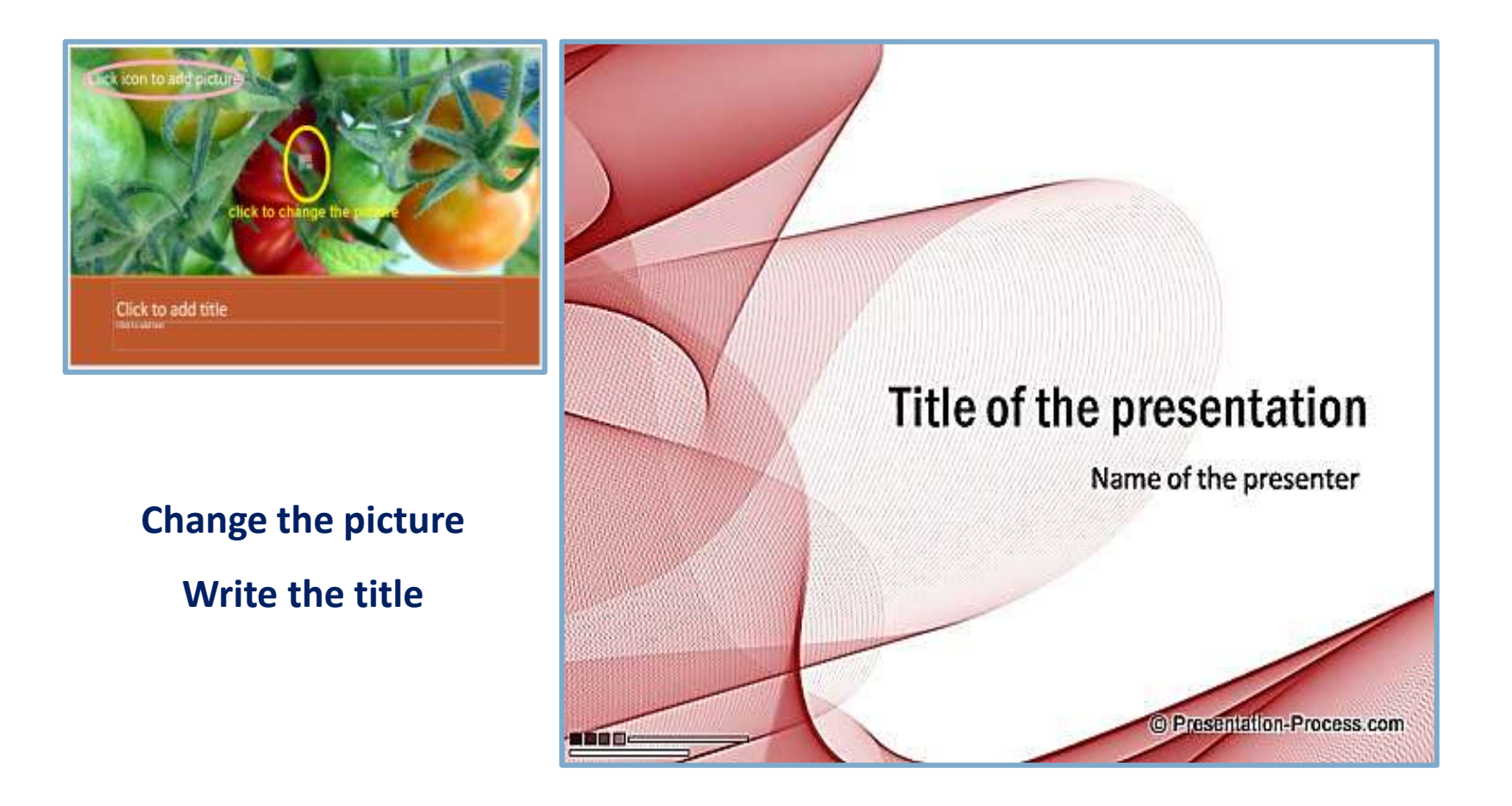

#### **Presentation title**

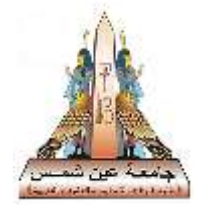

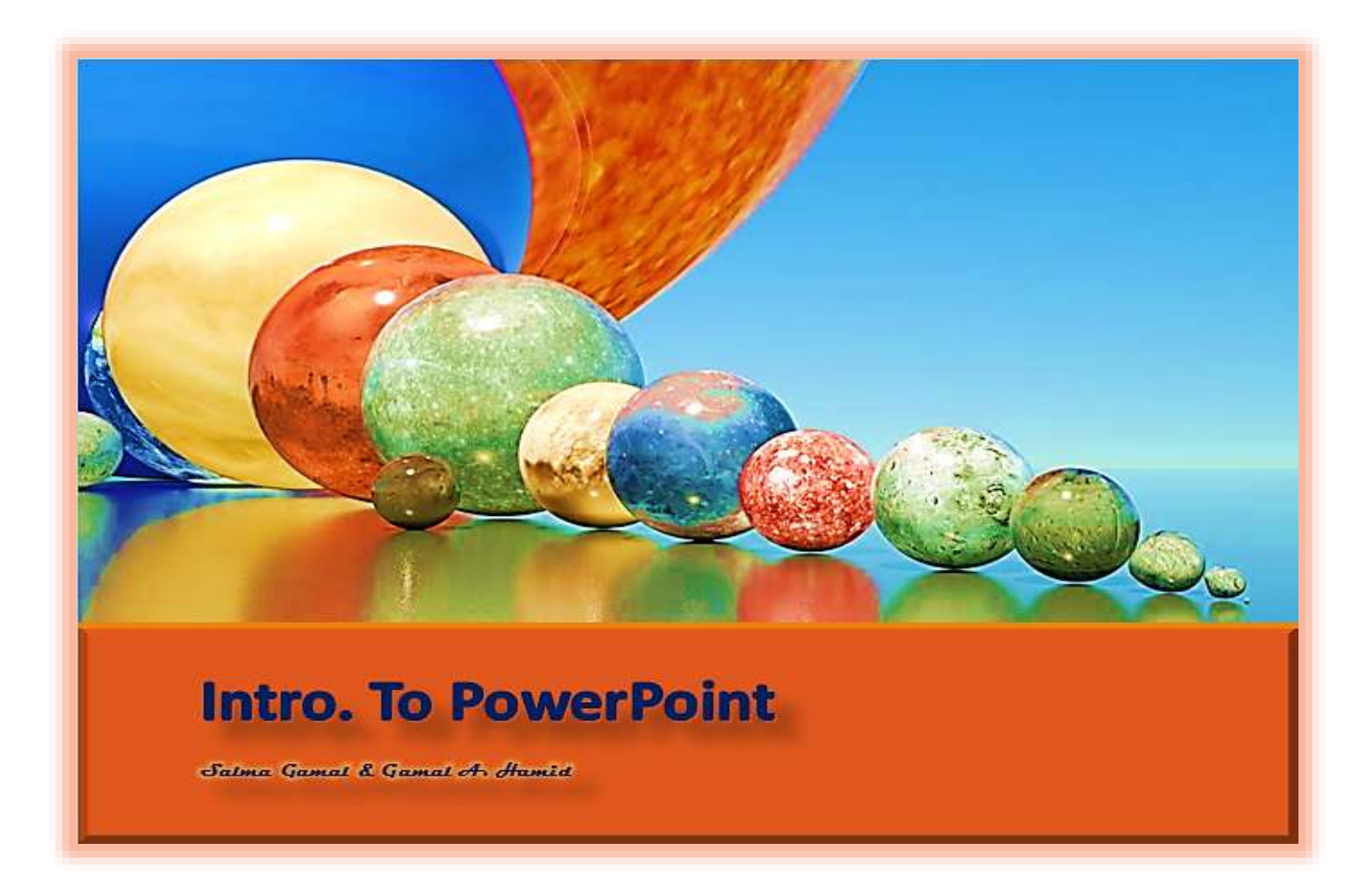

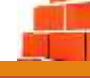

#### **Two contents slide**

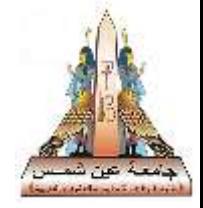

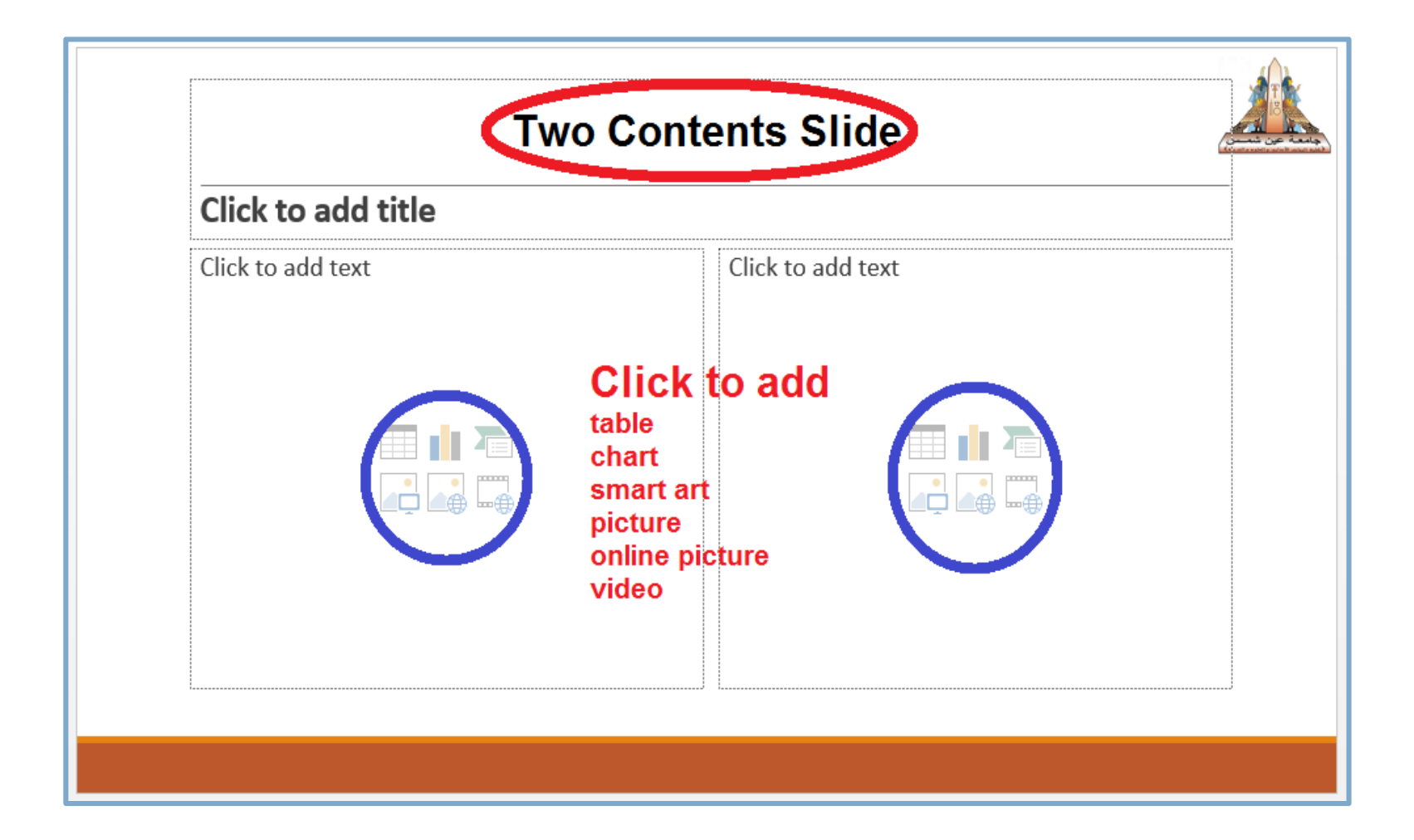

#### **Two contents slide**

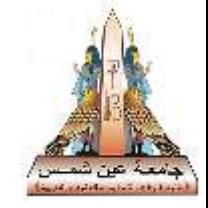

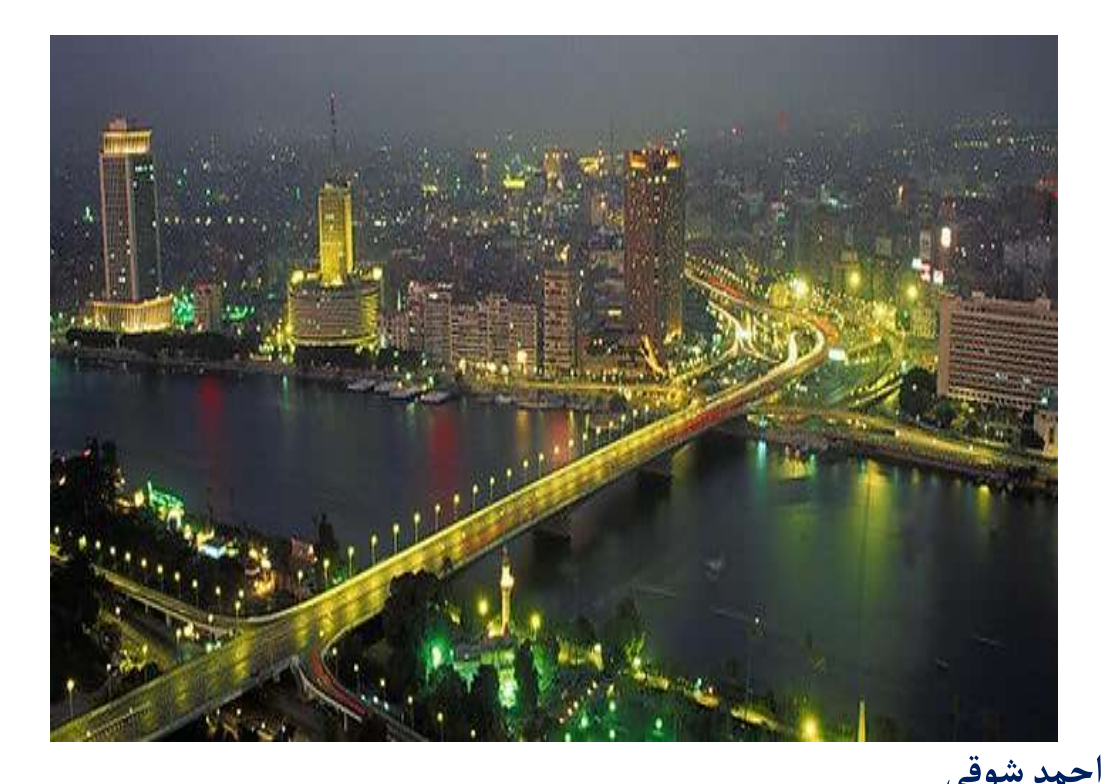

..<br>أنساك يا مصرُ ؟ .. كيف القلبُ يسكنني **ُ ن تمضي عن ألجسد؟ وكيفللروح أ ! هـوأك عـمـرأ جميال اليفـارقني أ بد وقـصـةمن هوى تحـيـ ـا ألي أال يا مصر.. يا قبلة ألعشاق .. يا وطني ُ ماني مضت كل أال .. وبقيت لي سندي**  .<br>في القلب نبضُ وفي الأعماق أغنية  **سيبقى ألقل أحمد شوقي ُب مهما رحلت .. في بلدي ُ**

## **Comparison Slide**

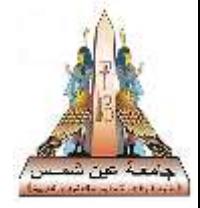

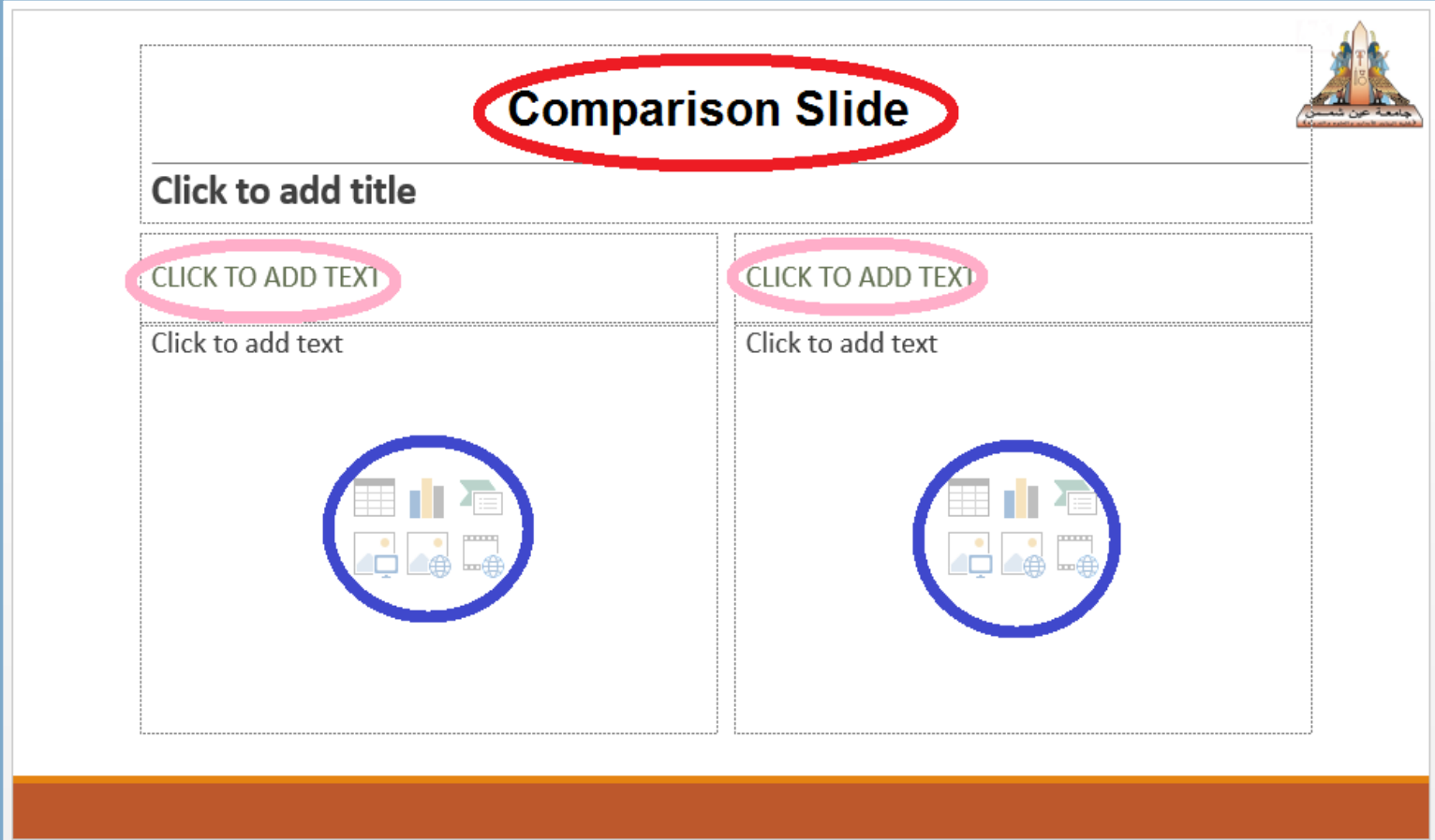

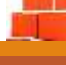

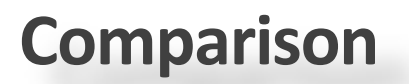

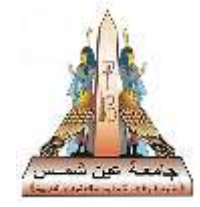

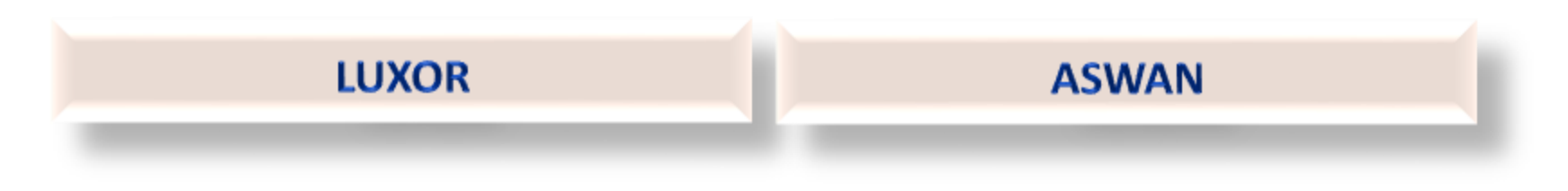

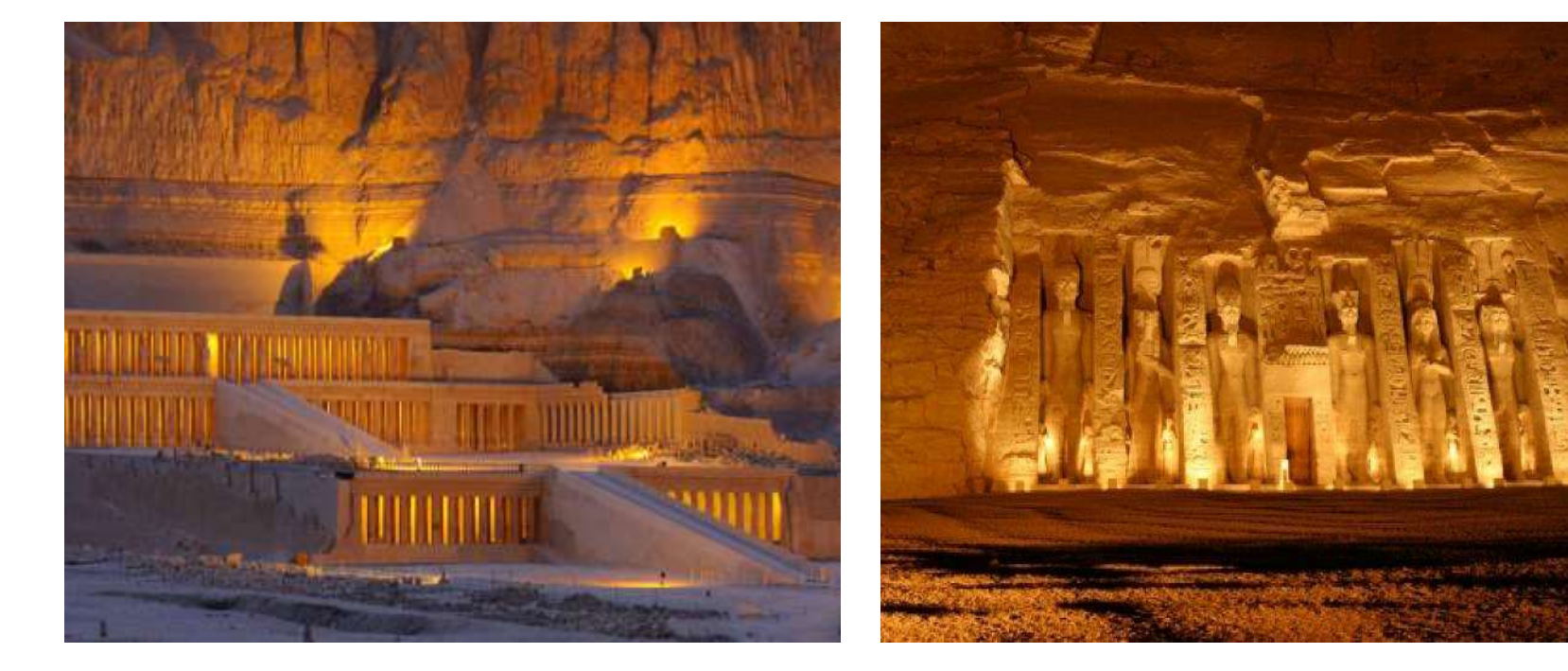

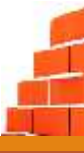

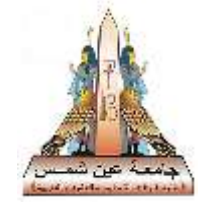

• Egypt (/ˈiːdʒɪpt/ (About this sound listen) EE-jipt; Arabic: مصرِ Miṣr, Egyptian Arabic: مصرَ Maṣr, Coptic: Kimi), officially the Arab Republic of Egypt, is a transcontinental country spanning the northeast corner of Africa and southwest corner of Asia by a land bridge formed by the Sinai Peninsula. Egypt is a Mediterranean country bordered by the Gaza Strip and Israel to the northeast, the Gulf of Aqaba to the east, the Red Sea to the east and south, Sudan to the south, and Libya to the west. Across the Gulf of Aqaba lies Jordan, and across from the Sinai Peninsula lies Saudi Arabia, although Jordan and Saudi Arabia do not share a land border with Egypt.

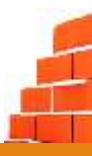

#### **One content slide**

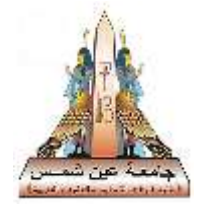

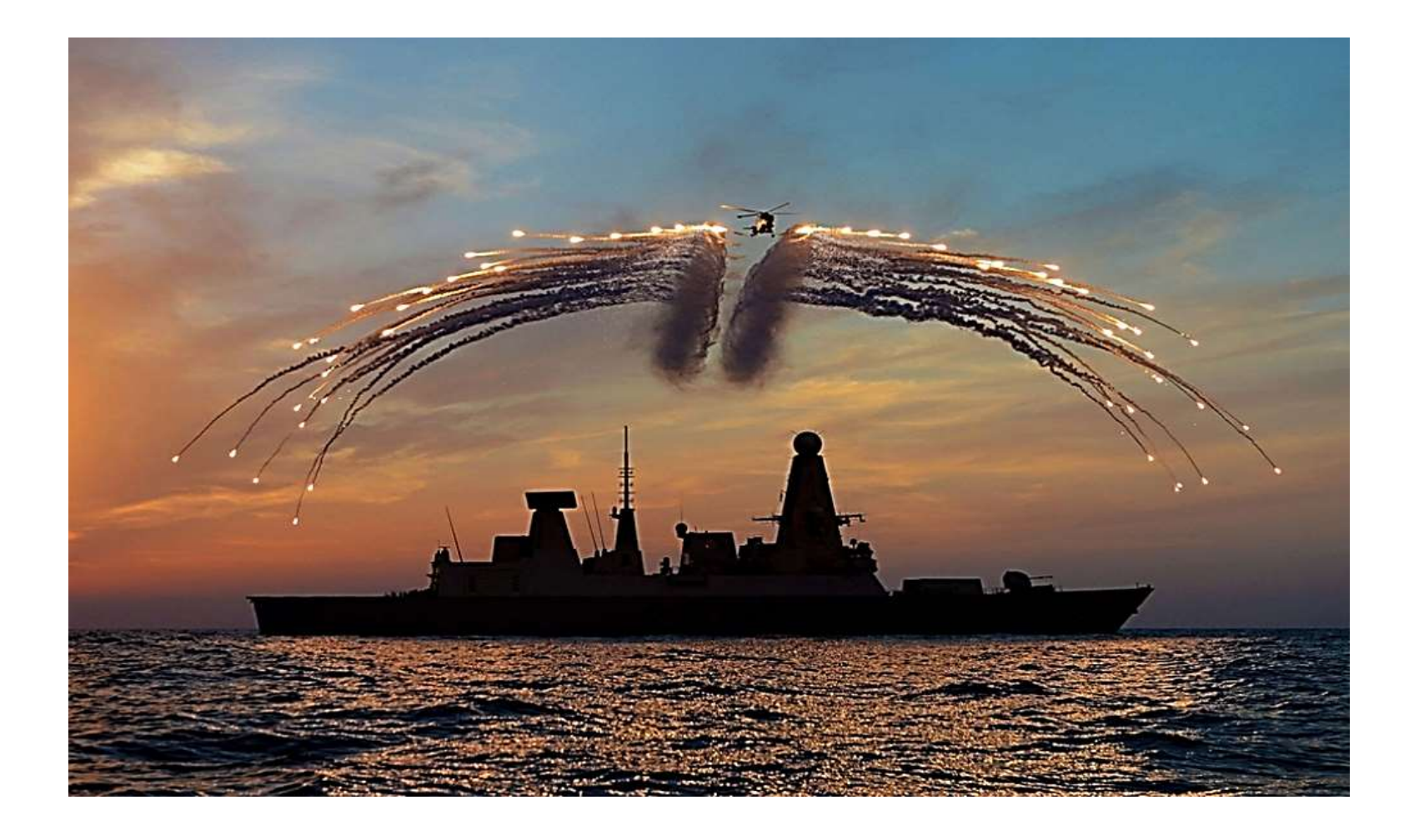

#### **Reuse slides**

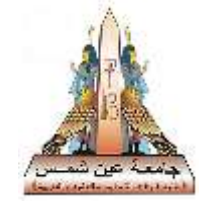

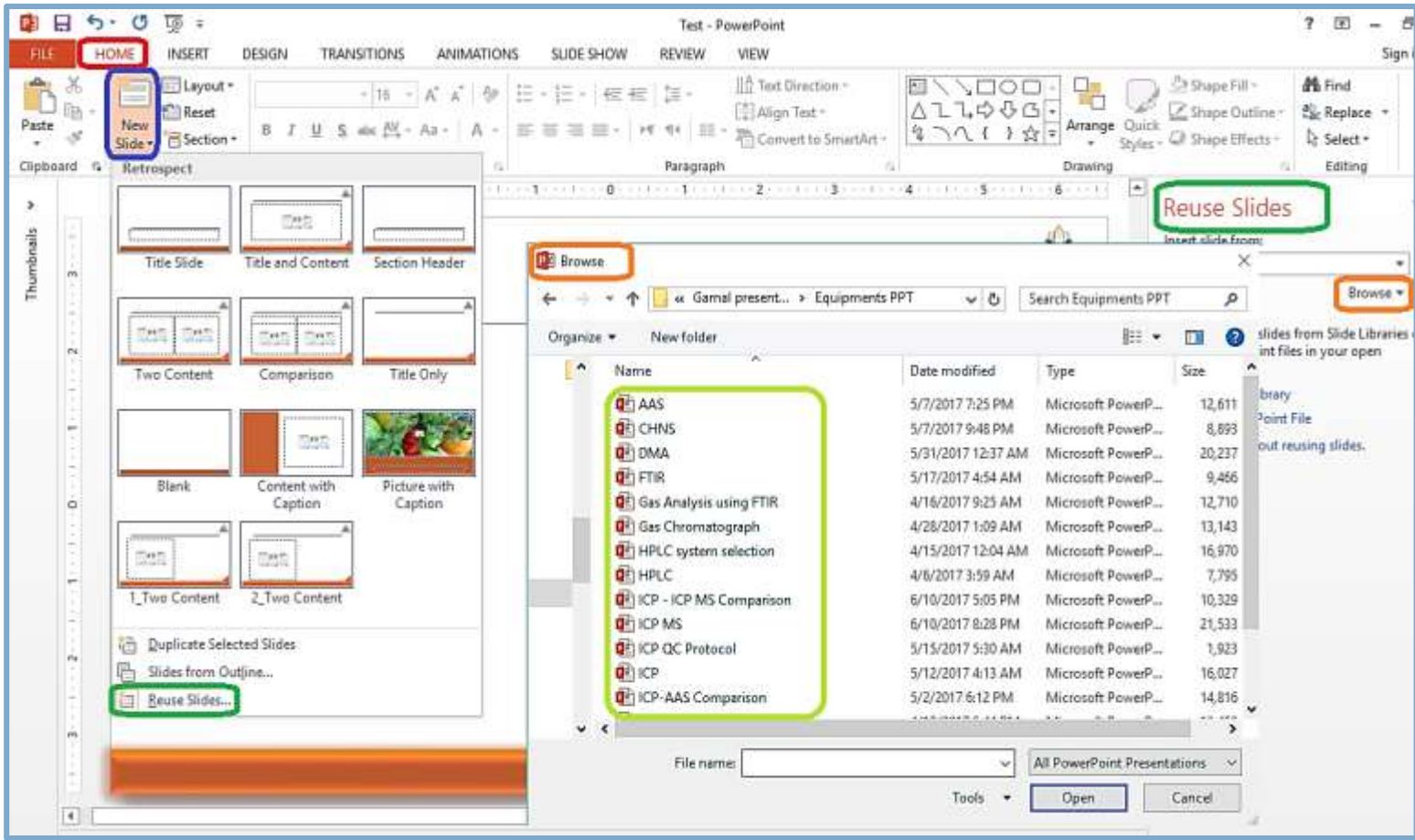

#### **Text paste options**

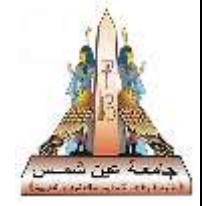

- The text paste option has three options:
- Use destination themes.
- Keep source formatting
- Keep text only (formatting according master slide)

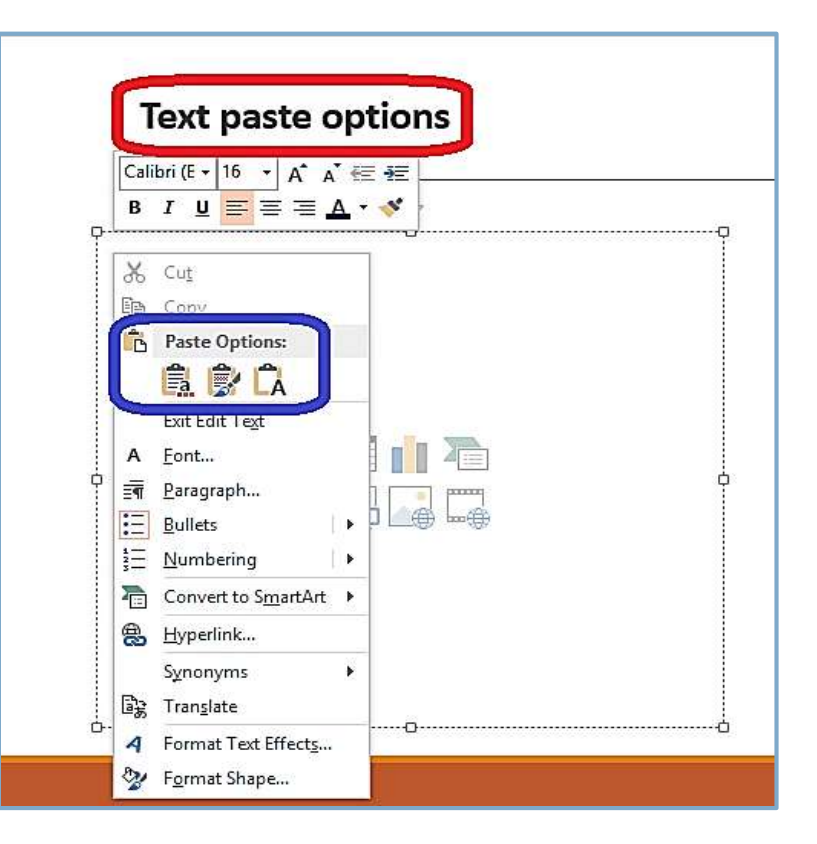

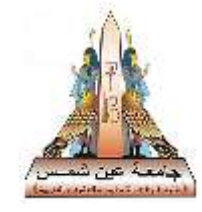

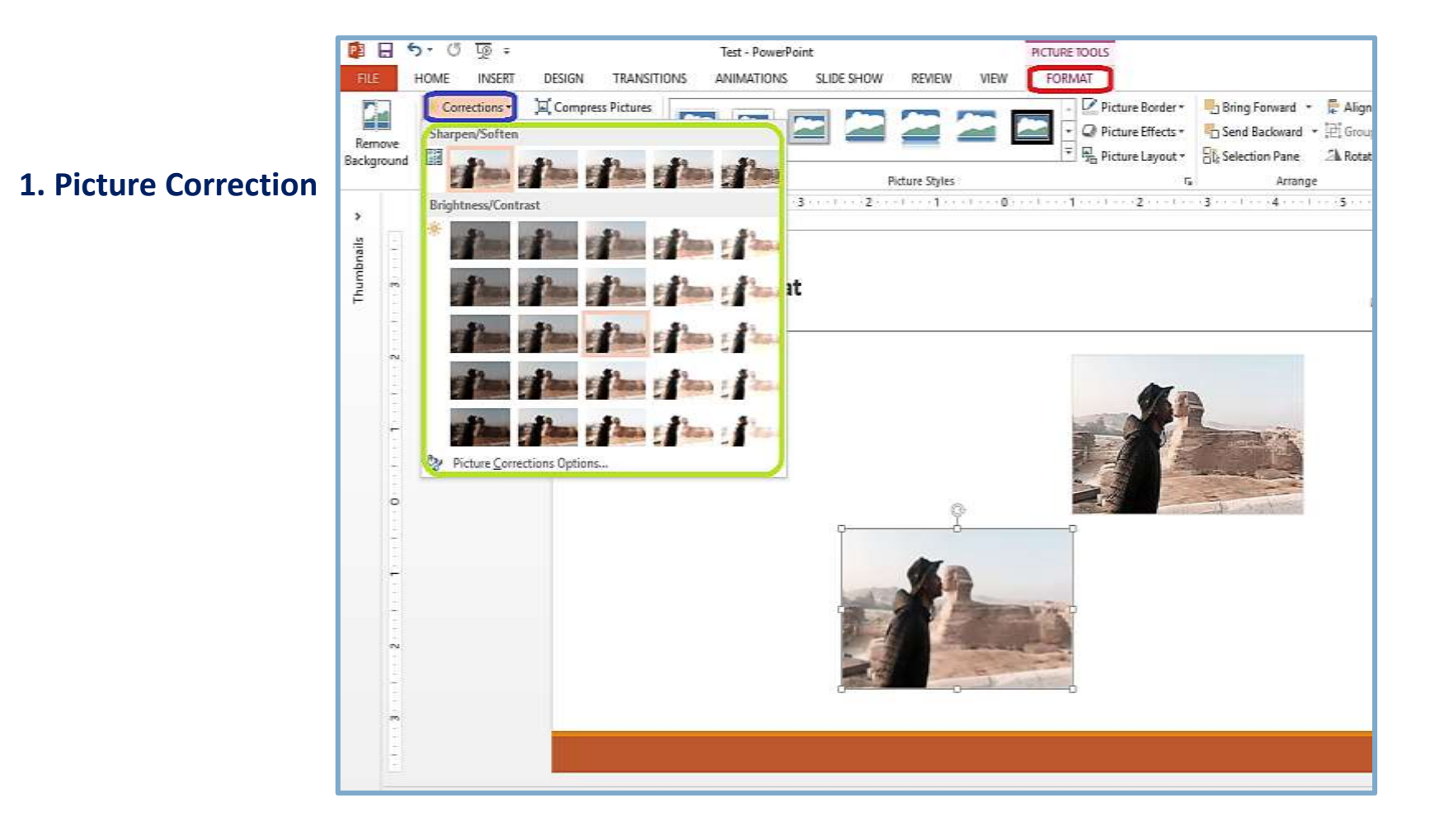

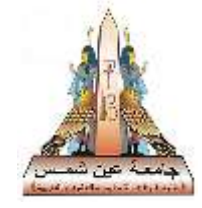

**1. Picture Correction** 

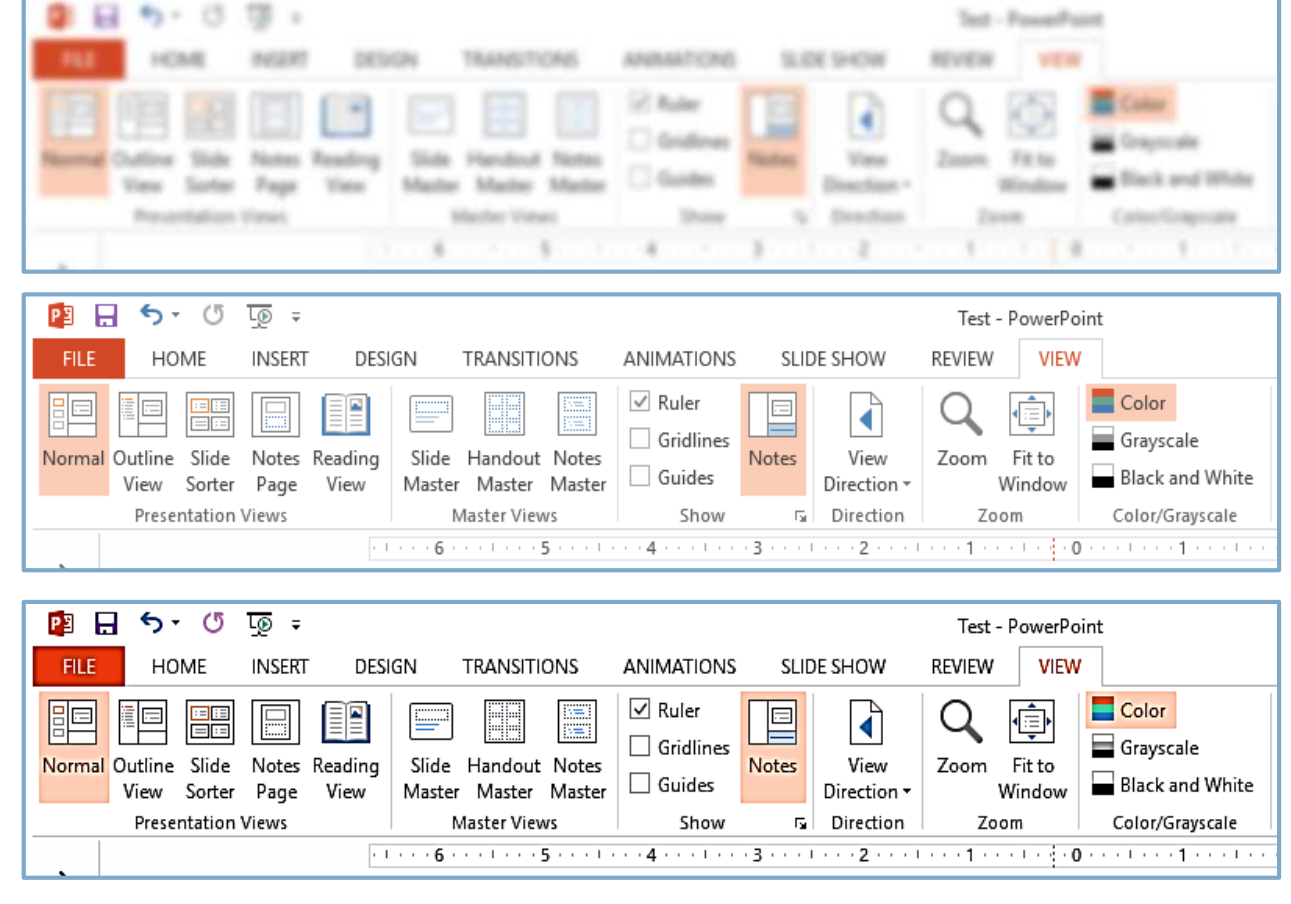

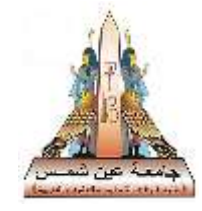

#### **2. Picture colors**

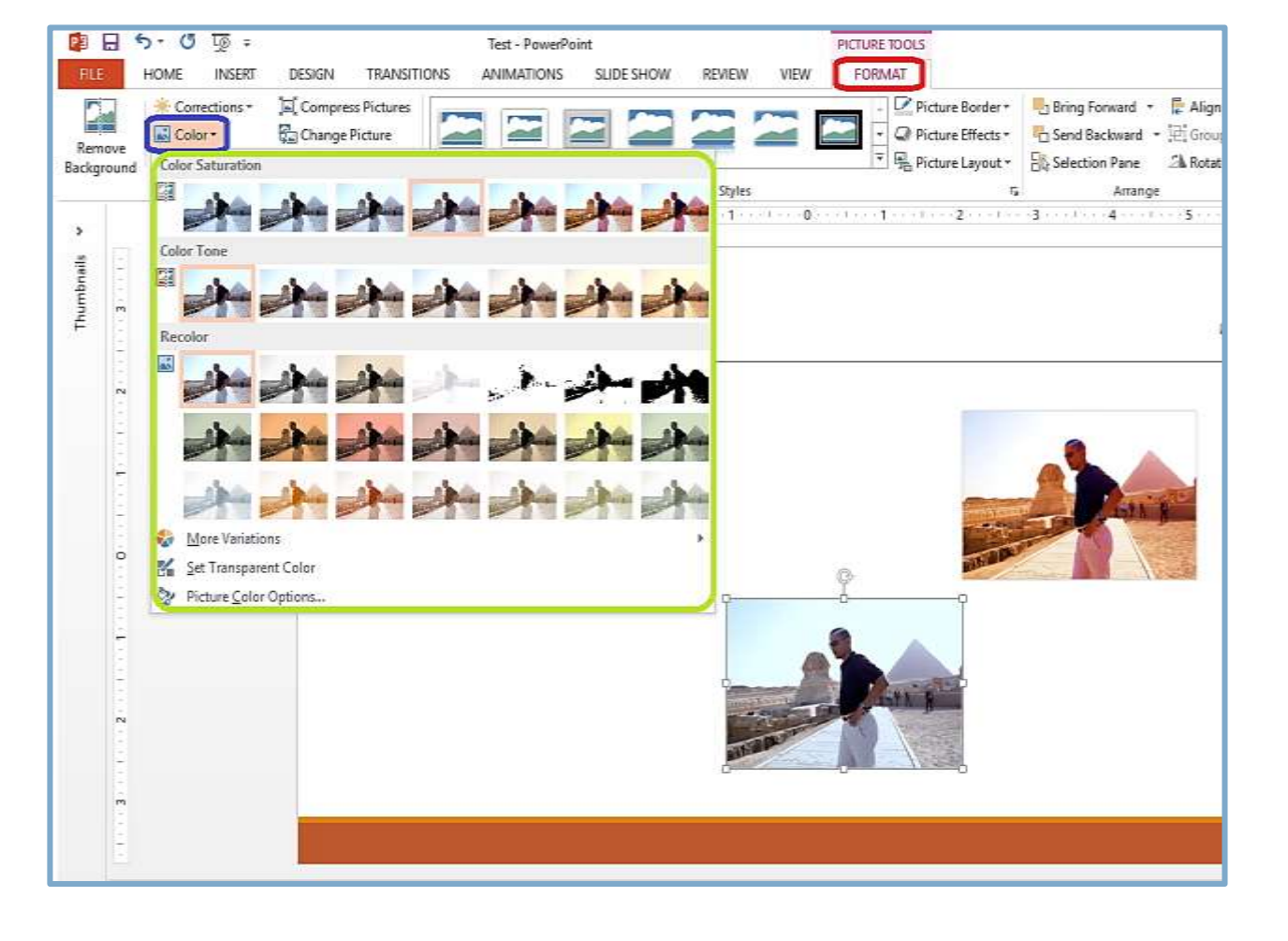

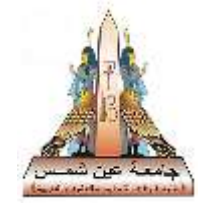

#### **3. Artistic effect**

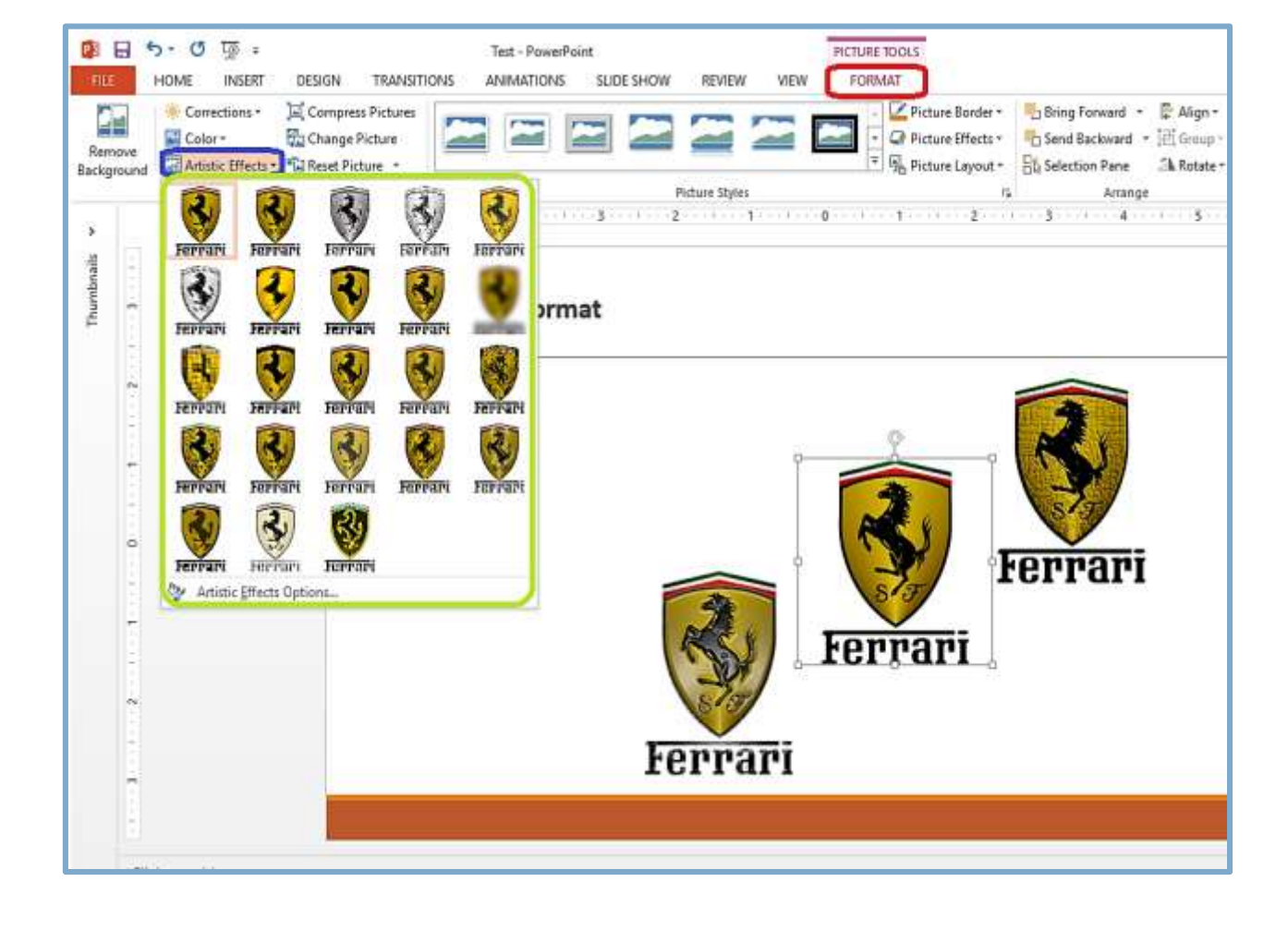

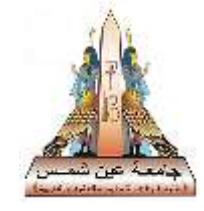

#### **4. Pictures arrange**

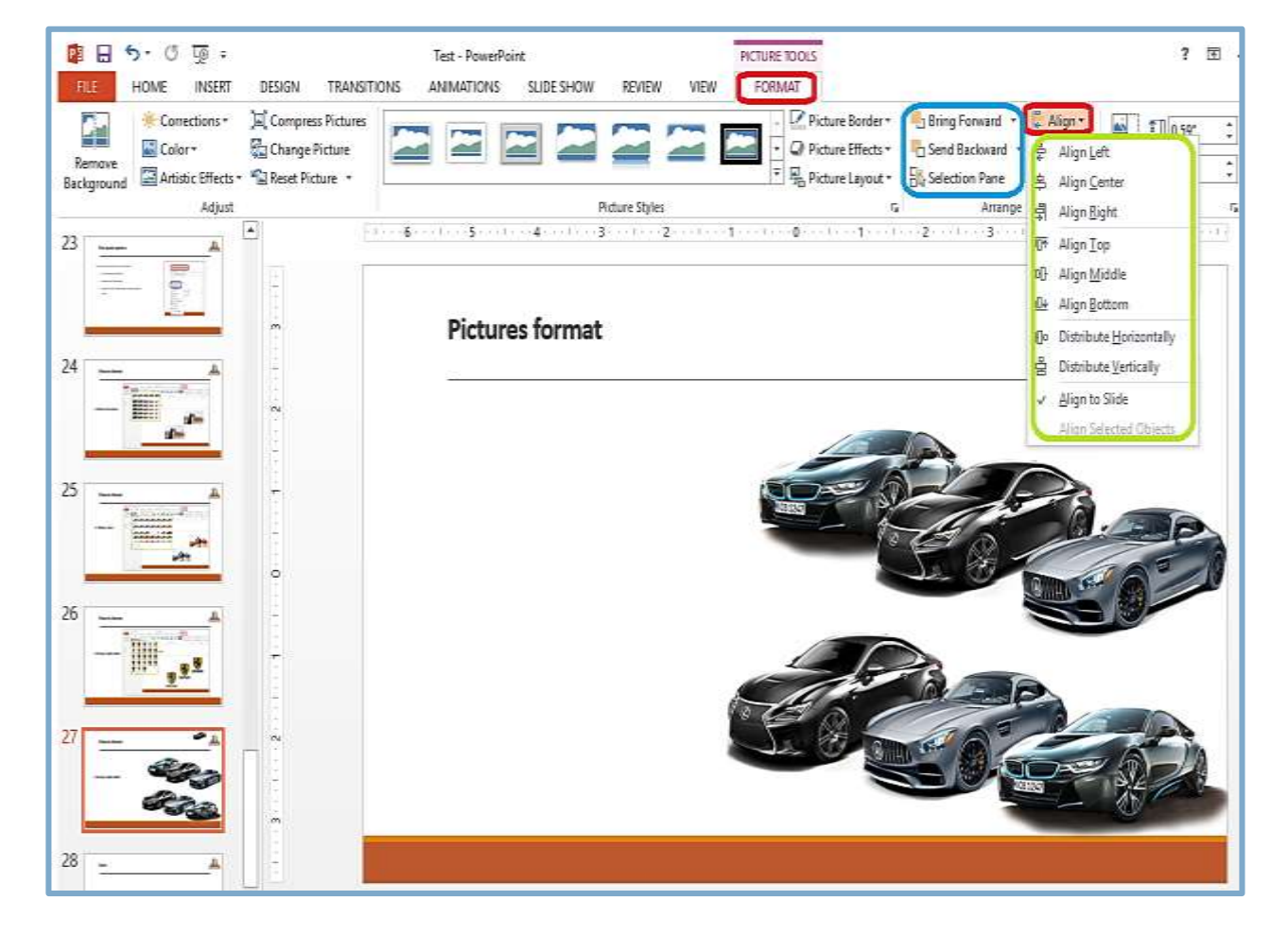

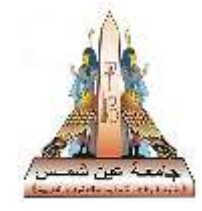

**5. Pictures transparency**

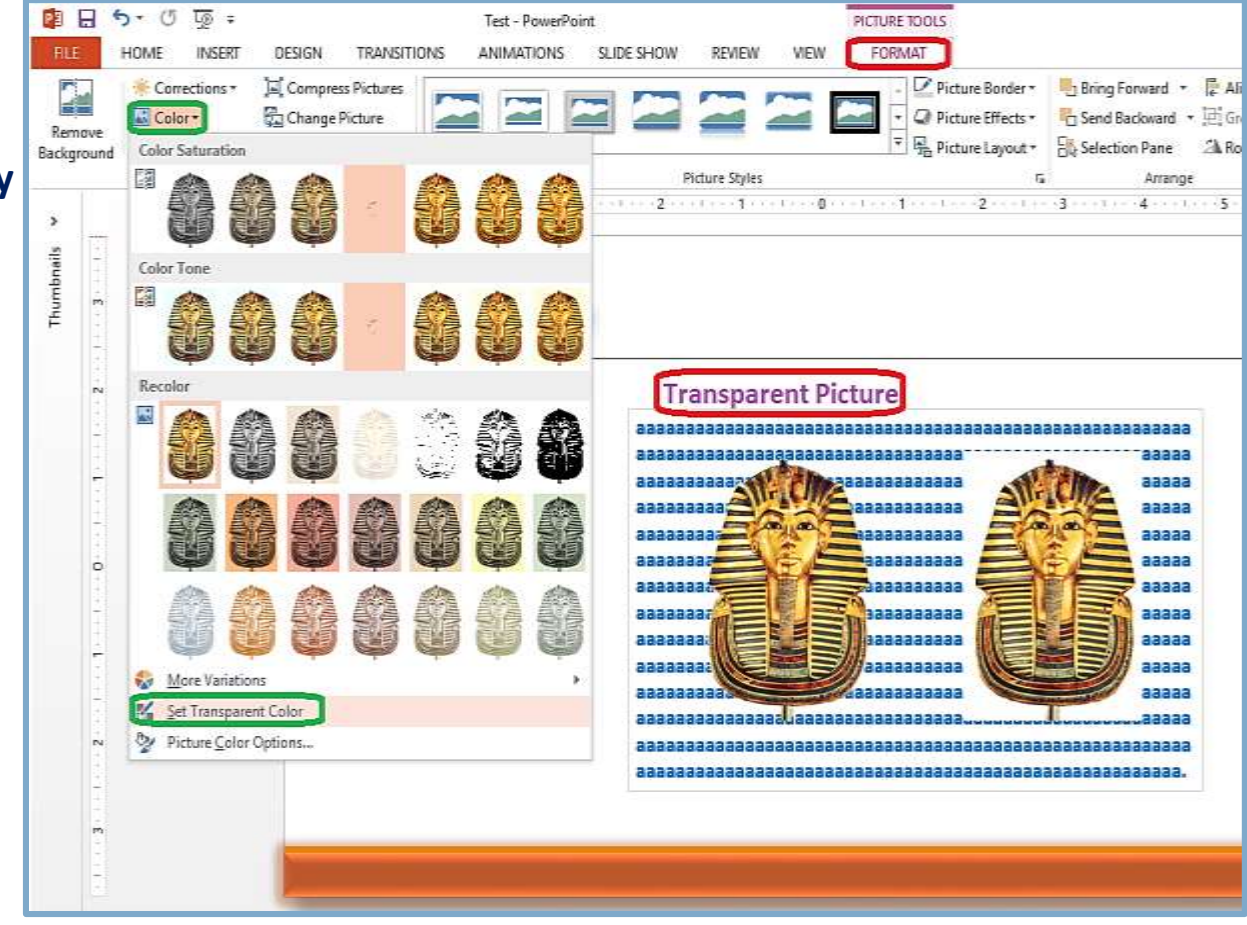

## **Insert**

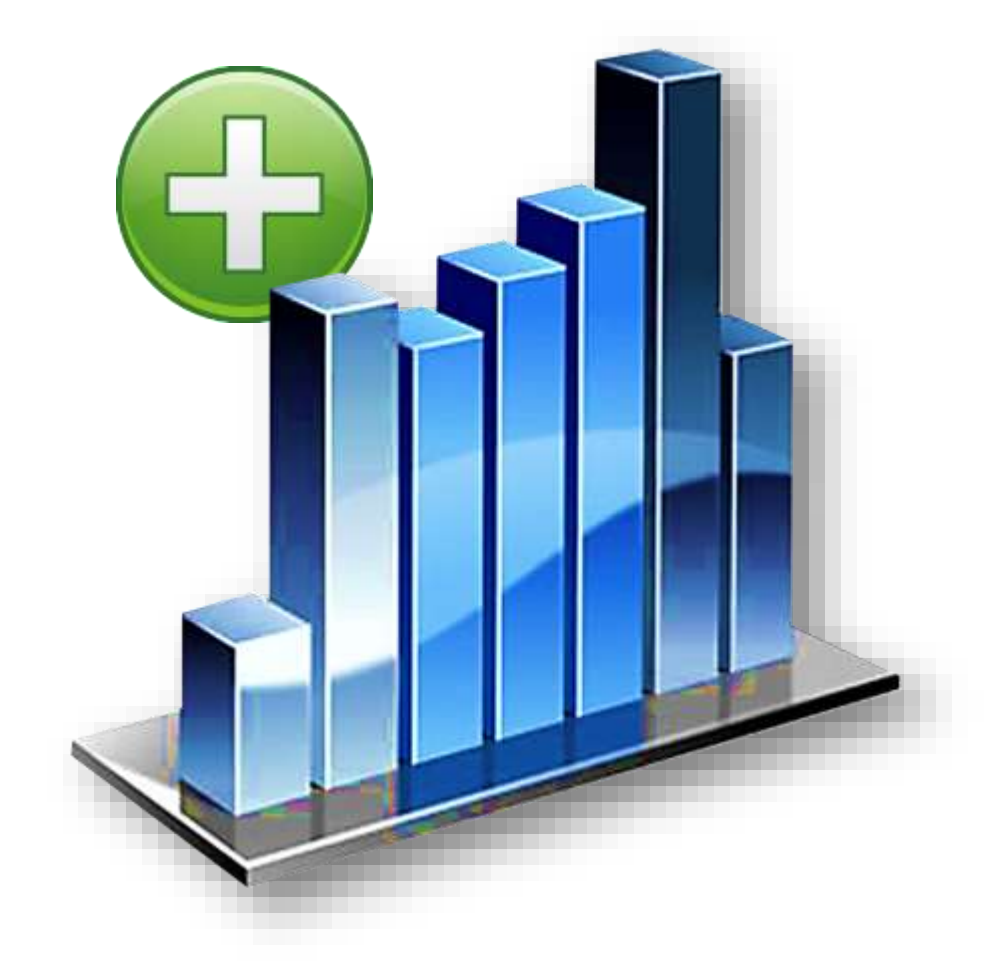

#### **1. Smart art**

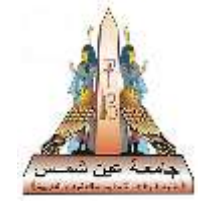

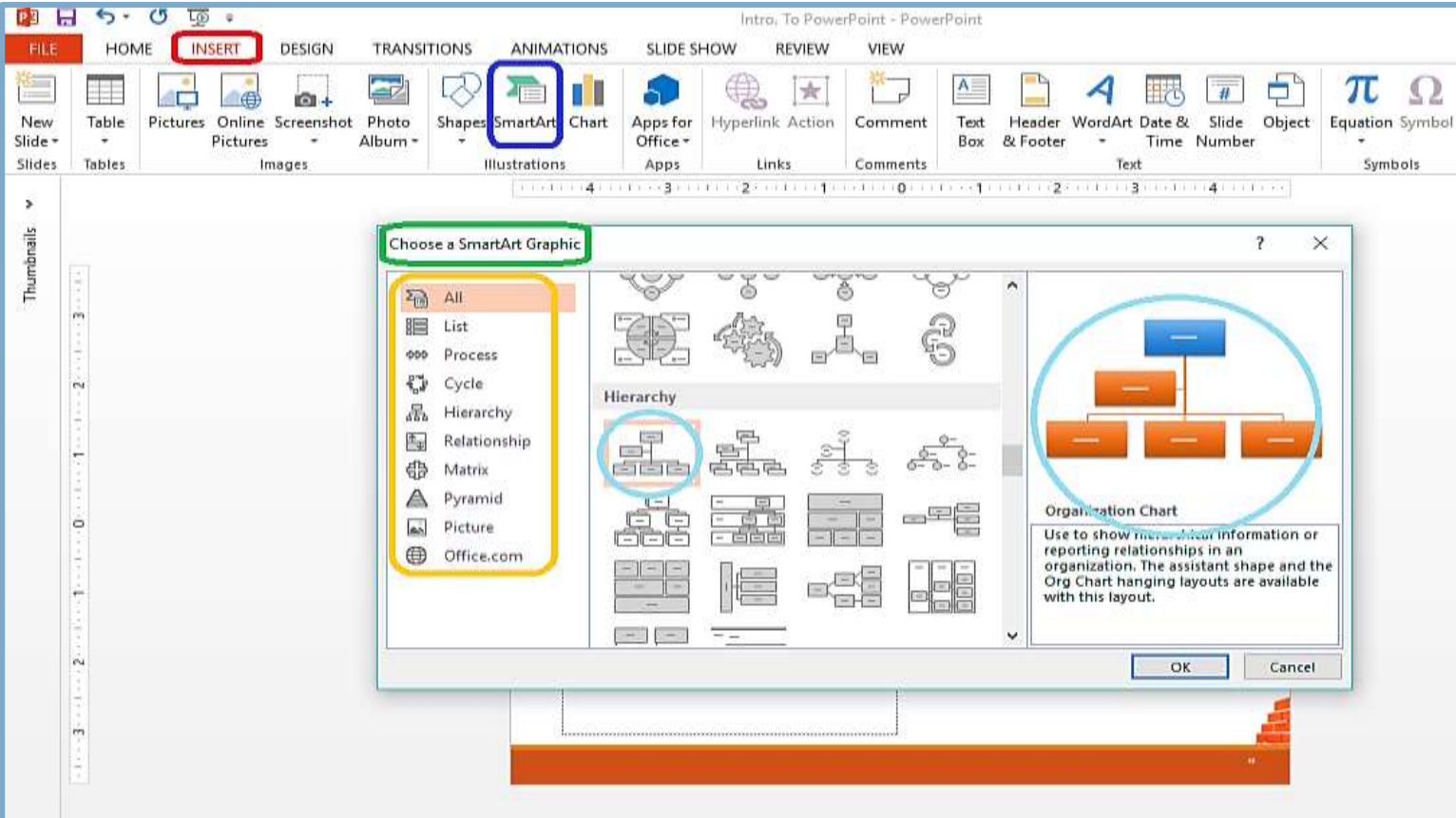

#### **Design the smart art**

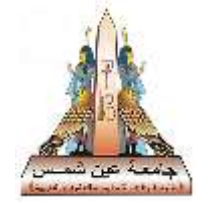

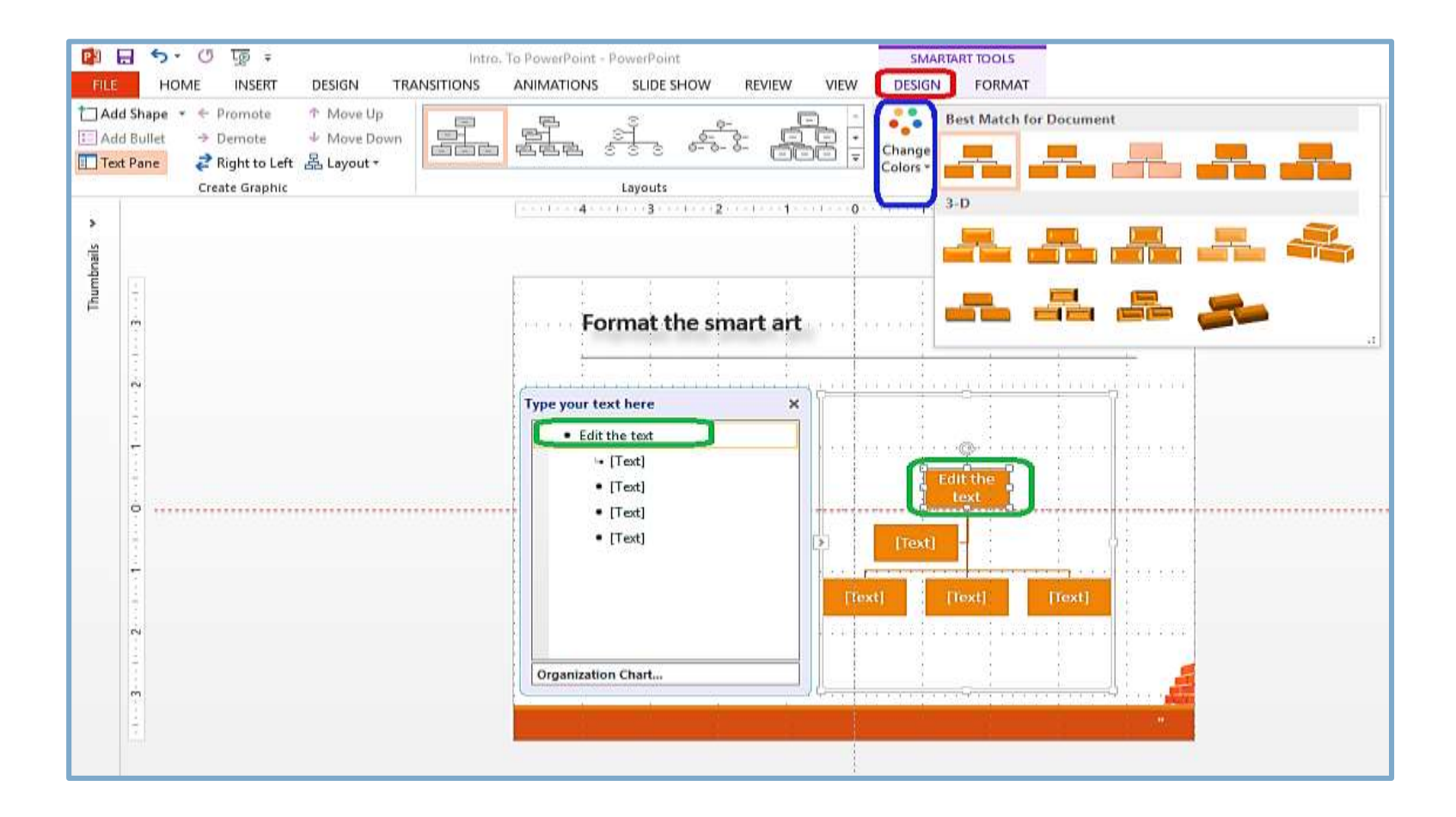

#### **Add shape**

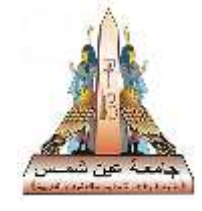

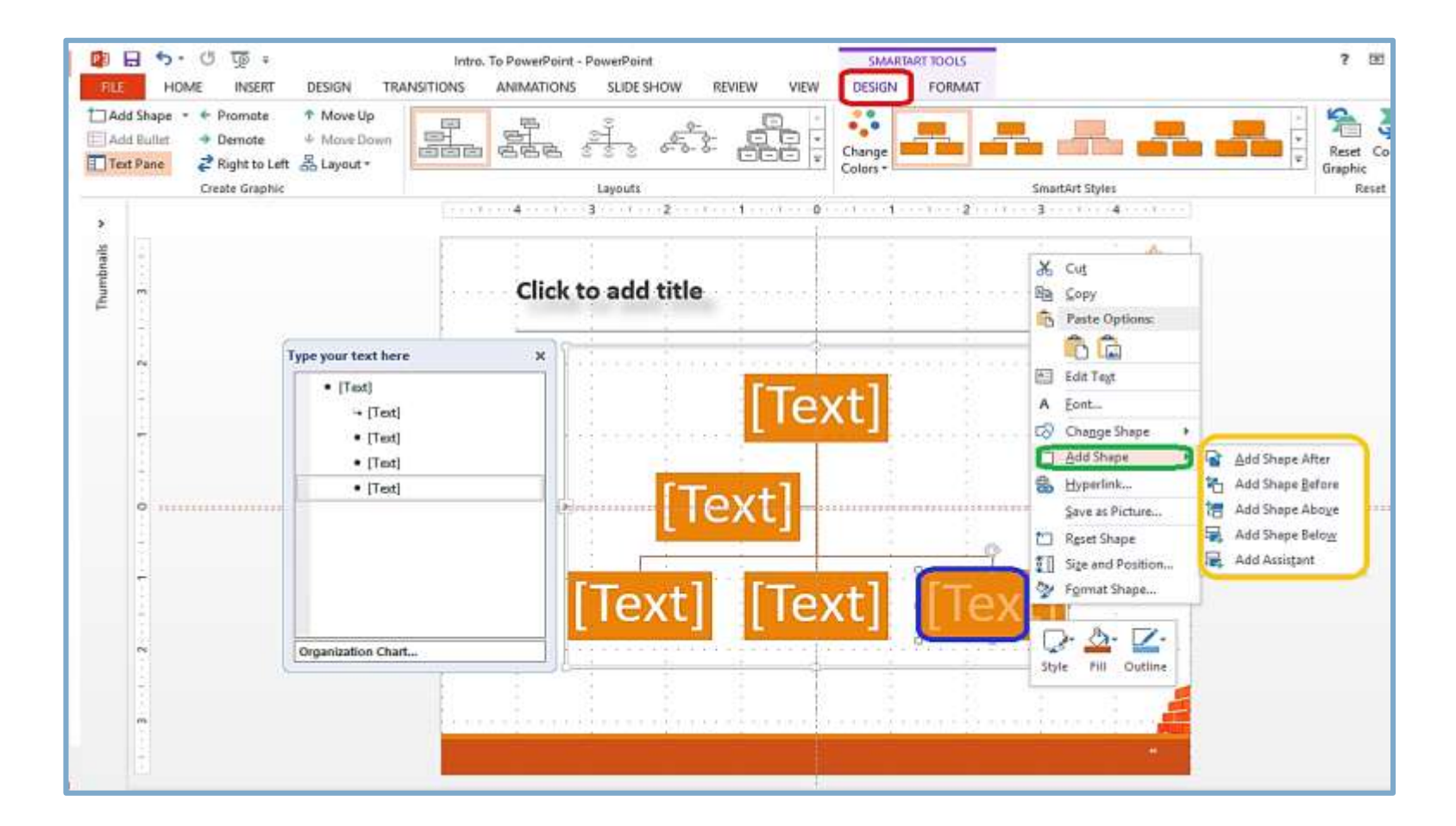

40

### **2. Chart**

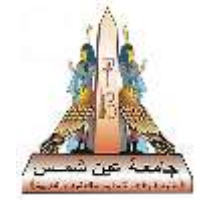

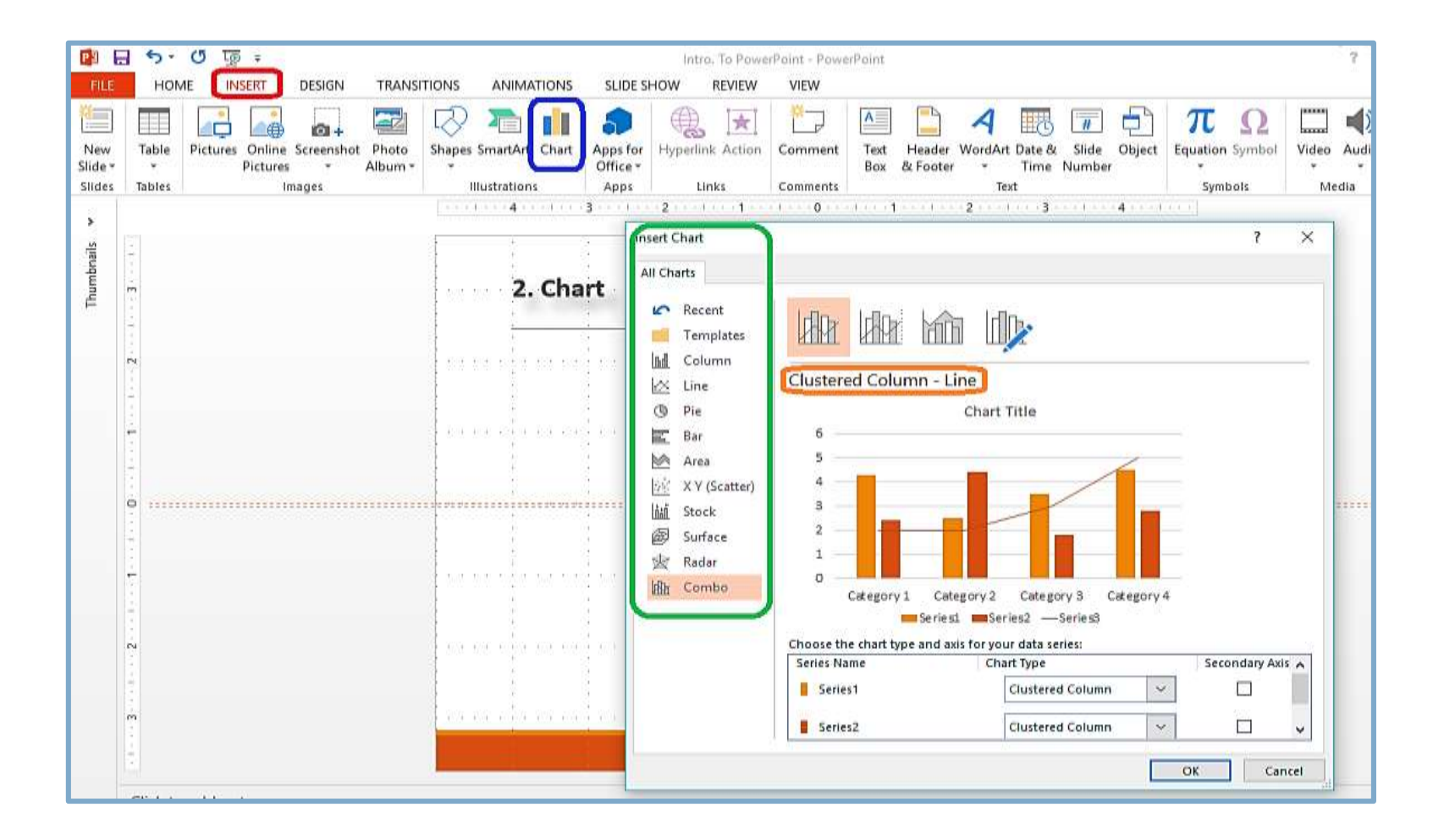

## **Chart formatting**

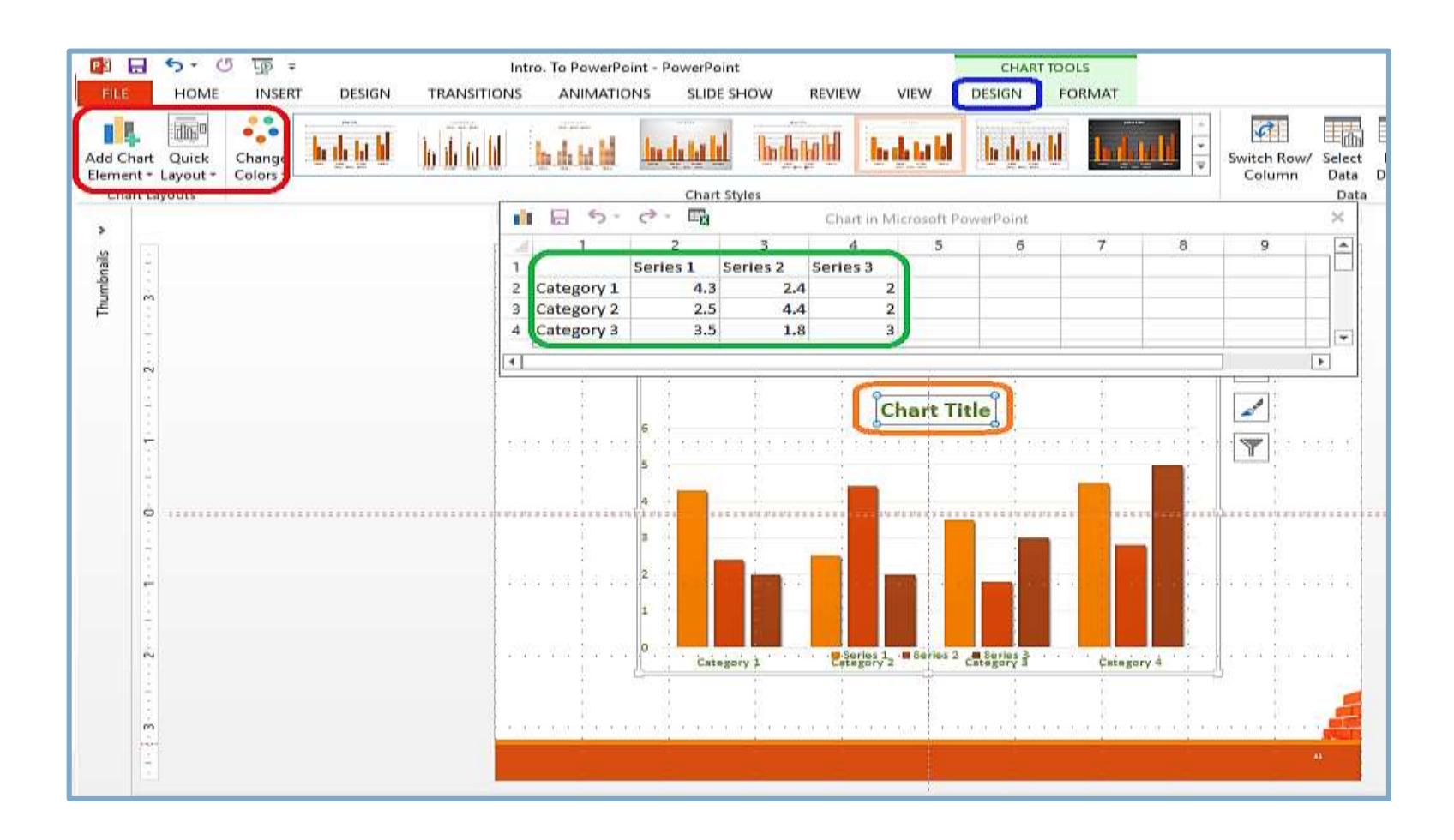

## **Other facilities**

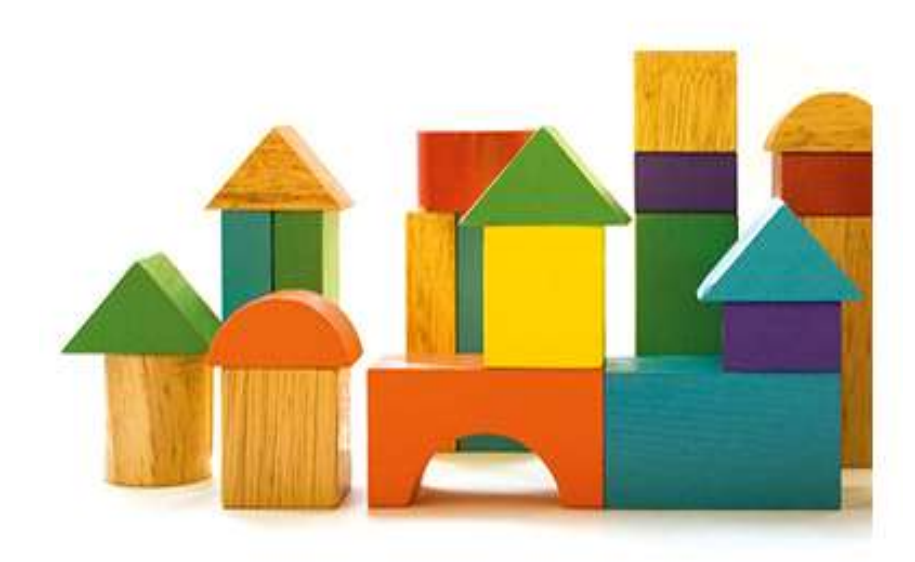

#### **Slides transitions**

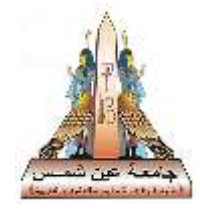

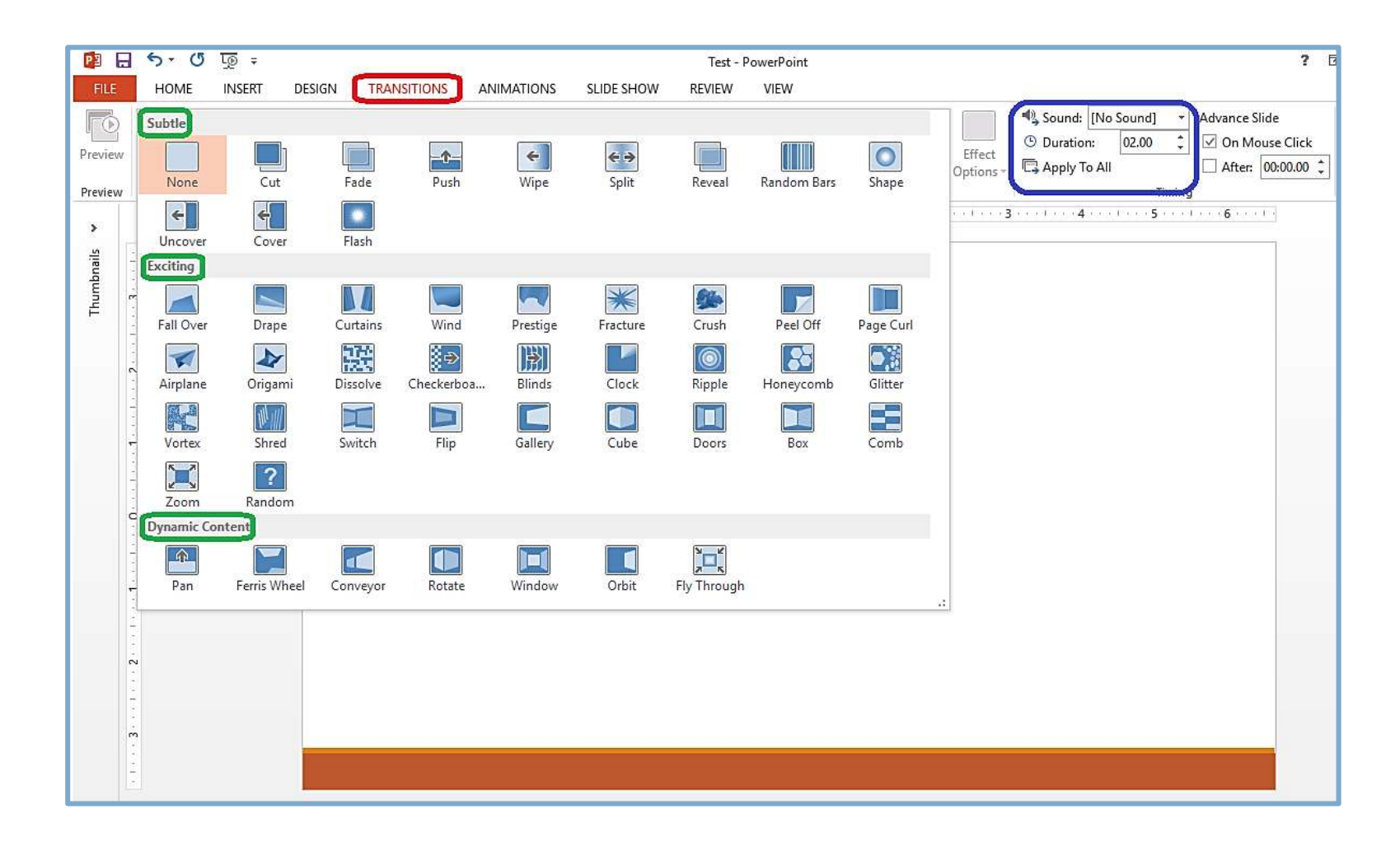

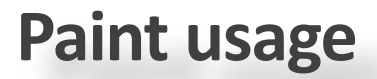

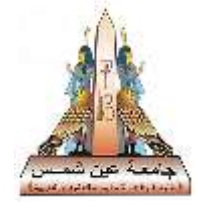

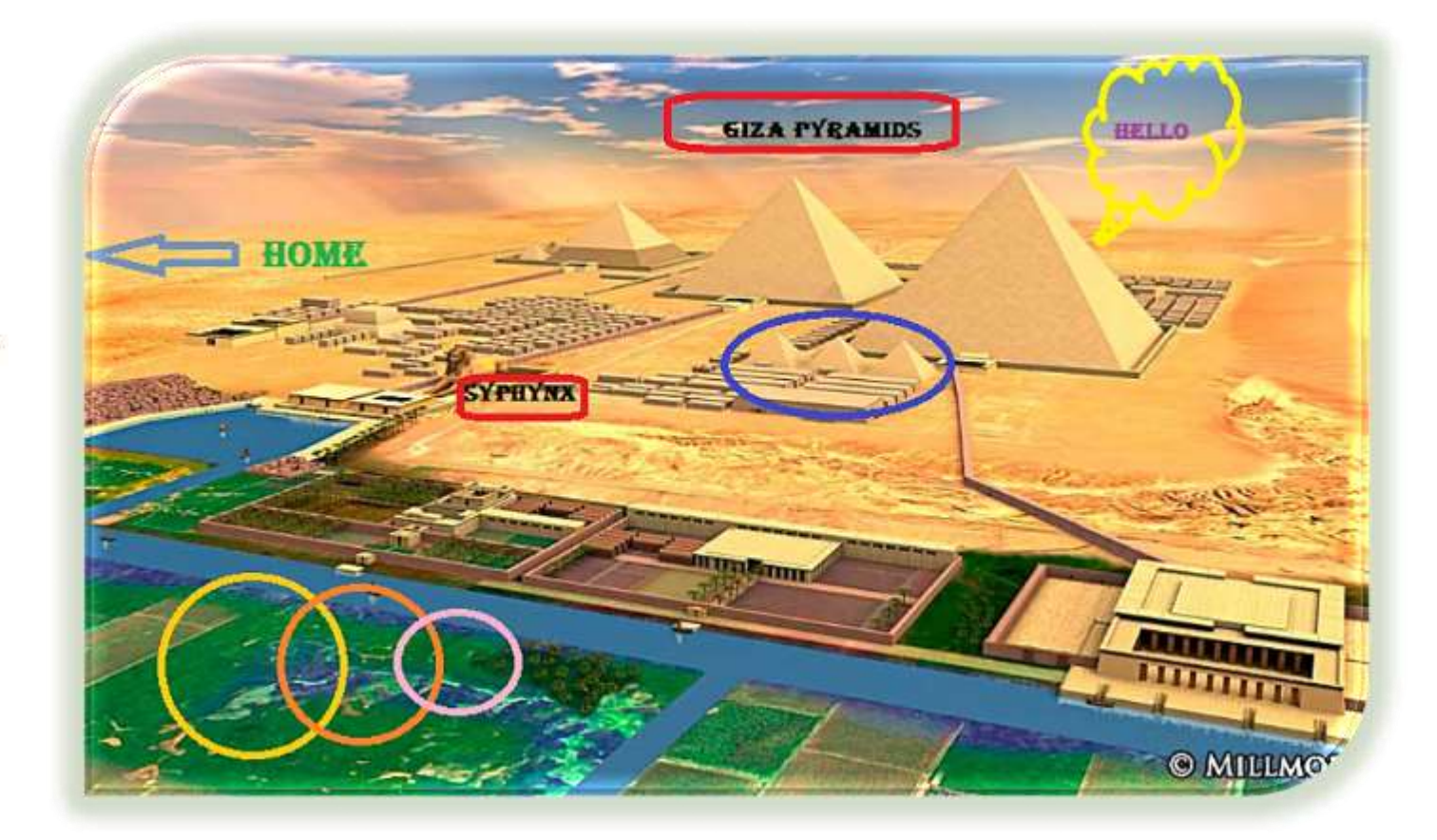

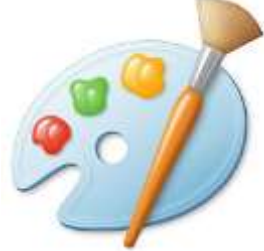

#### **Printing options**

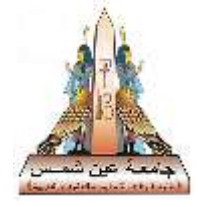

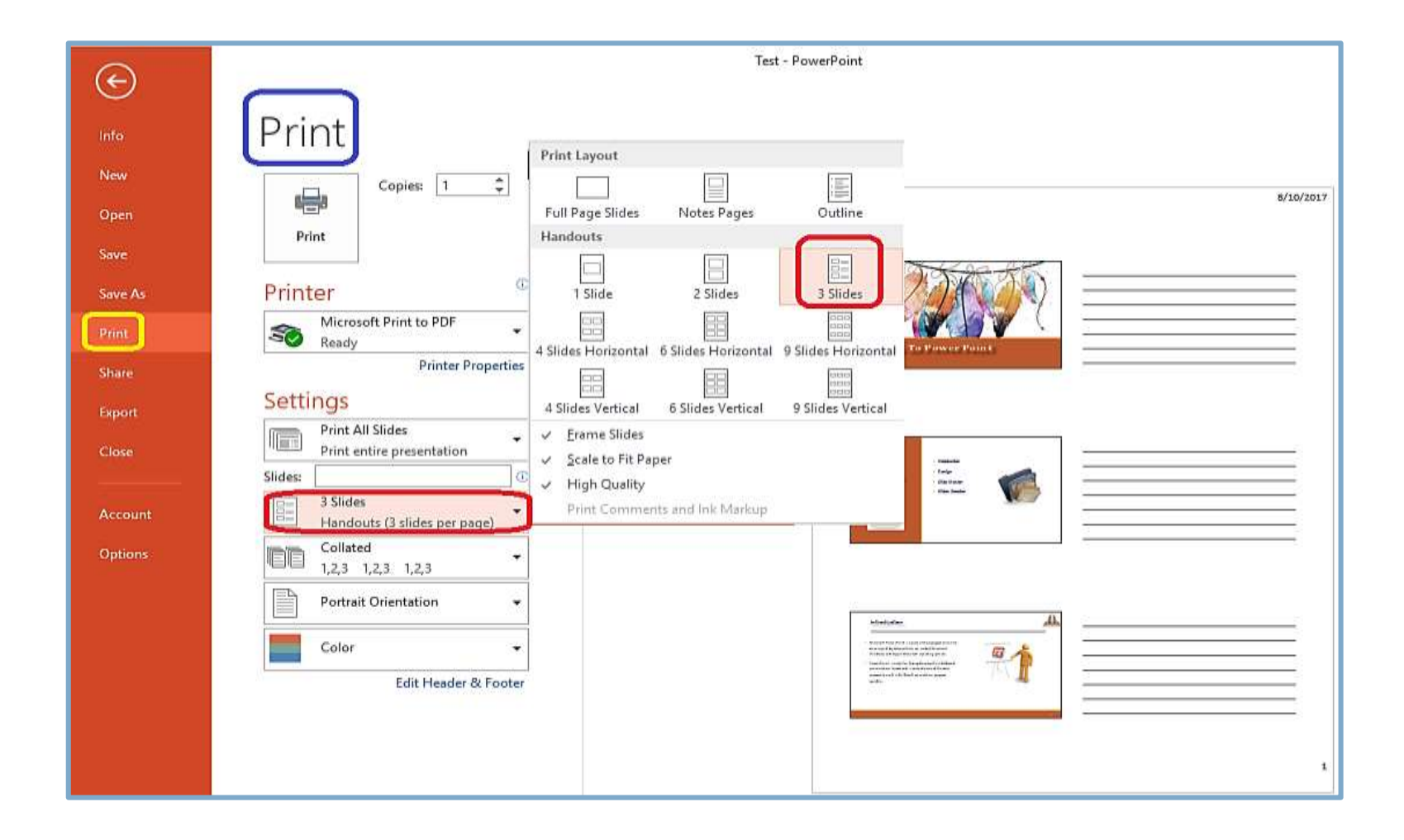

# **Thanks**

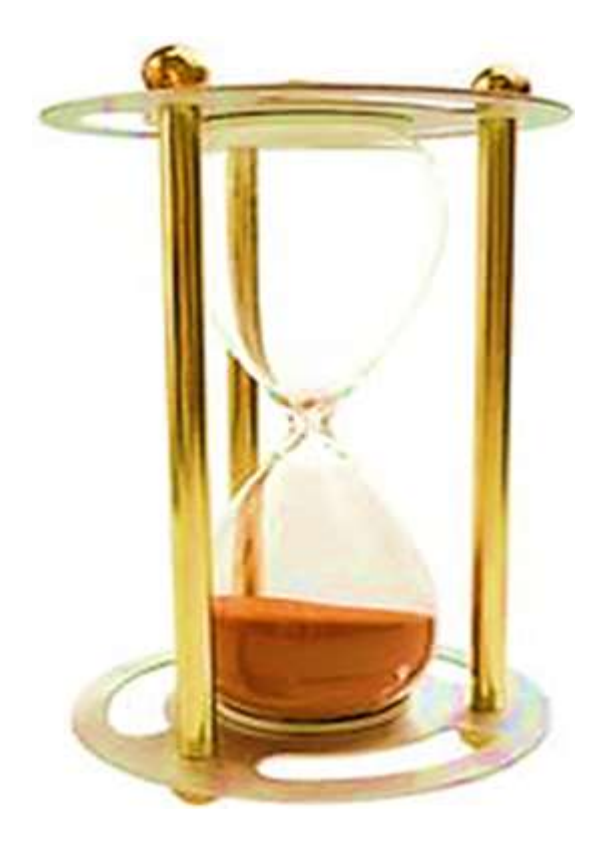

Salma /Gamal A. Hamid